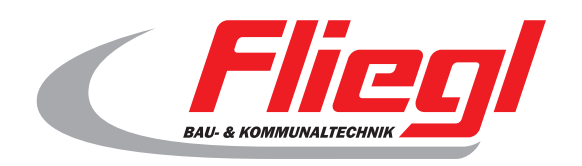

 $\epsilon$ 

# *BTS 500 & BTS 1000*

Quick guide – control system Concrete filling station BTS 500 & BTS 1000

*Version 4.0*

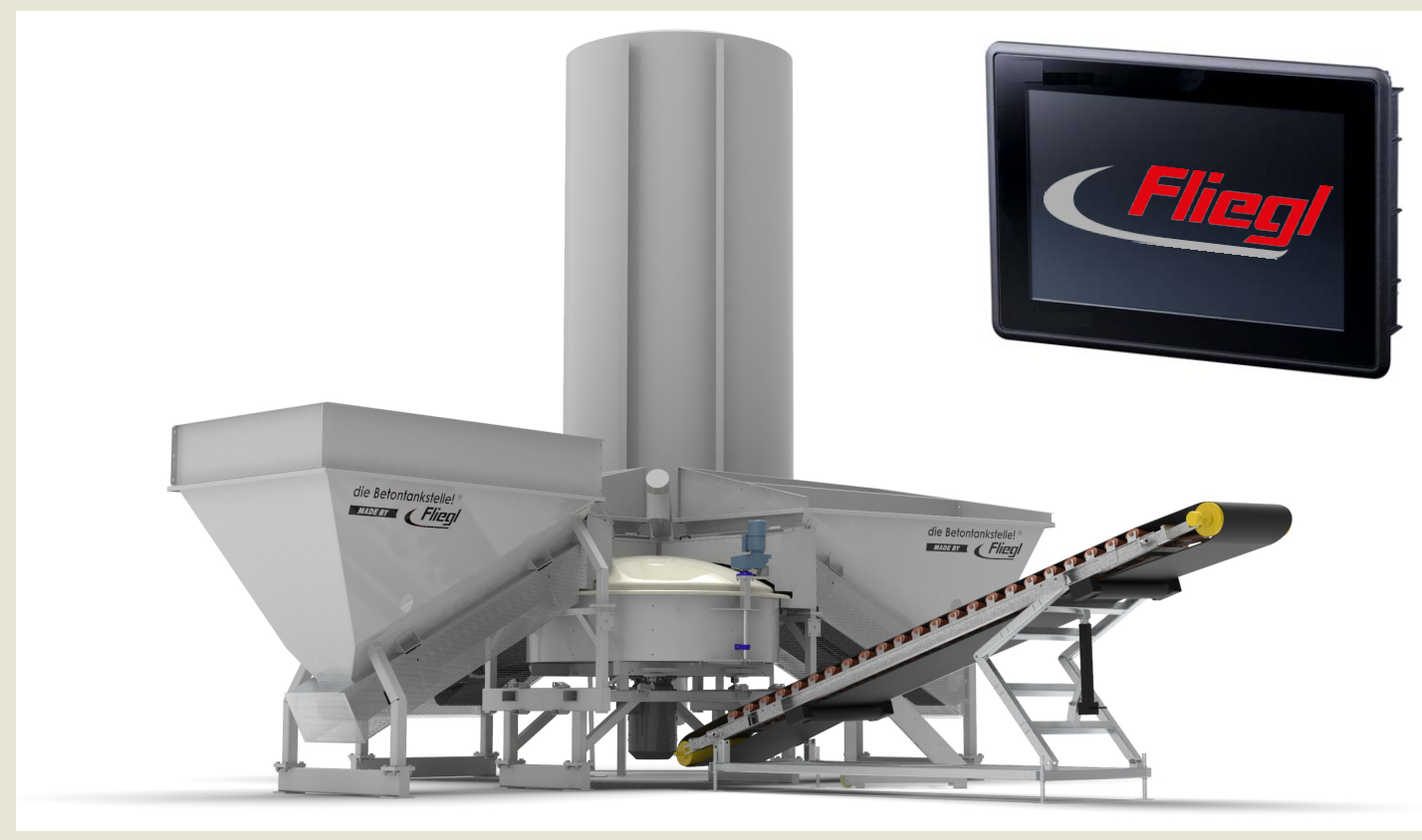

Software-Version 1.22

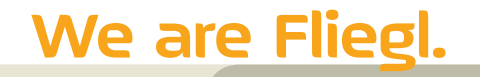

EN

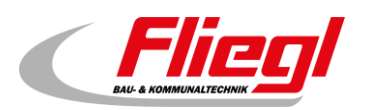

# <span id="page-2-0"></span>Contents

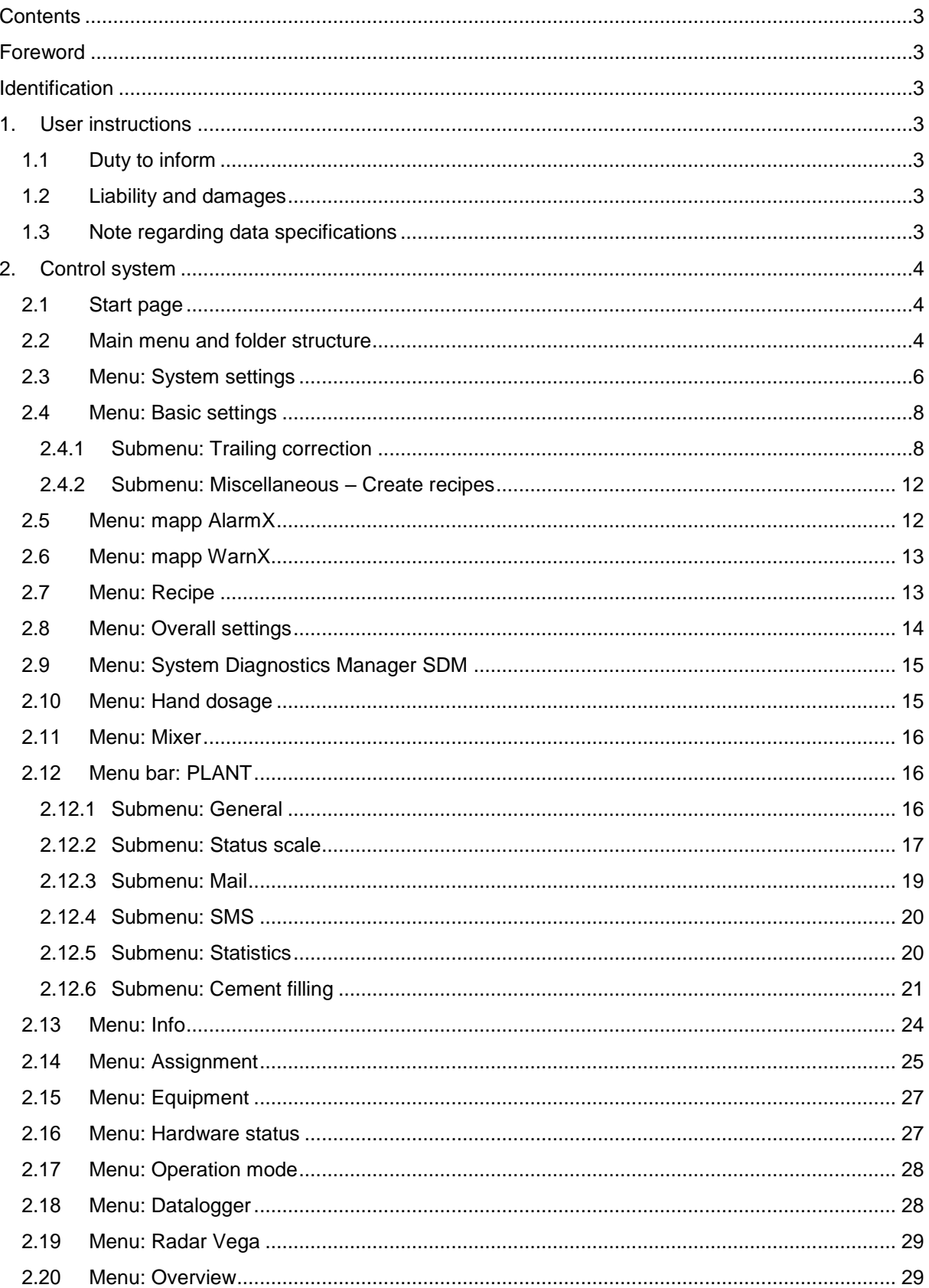

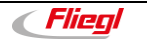

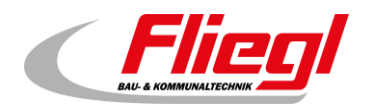

# <span id="page-3-0"></span>**Foreword**

Dear valued customer,

These operating instructions will familiarise you with the control functions of the concrete filling station. As the control software is currently still in development status, the instructions may differ from the existing control system of your concrete filling station.

# <span id="page-3-1"></span>**Identification**

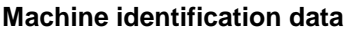

<span id="page-3-2"></span>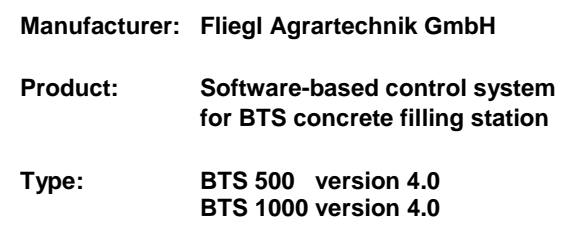

#### **Back office & technical support**

#### **Please contact:**

Fliegl Bau & Kommunaltechnik GmbH Bürgermeister-Boch-Straße 1 84453 Mühldorf am Inn, Germany

Tel.: +49 (0)8631 / 307 - 381 Tel.: +49 (0)8631 / 307 - 382 Fax: +49 (0)8631 / 307 - 553 E-mail: [baukom@fliegl.com](mailto:baukom@fliegl.com) Internet: [www.fliegl-baukom.de](https://www.fliegl-baukom.de/)

#### **Contacts**

#### **Service & warranty:**

Fliegl Bau & Kommunaltechnik GmbH Service Department Bürgermeister-Boch-Straße 1 84453 Mühldorf am Inn, Germany

Tel.: +49 (0)8631 / 307 - 385 Tel.: +49 (0)8631 / 307 - 465 Fax: +49 (0)8631 / 307 - 550 E-mail: [baukom@fliegl.com](mailto:baukom@fliegl.com)

#### **Formal details of document**

**Local dealer & customer service:**

Enter dealer and customer service contact details here

**Document no.:** 4-314A02242.0 **Version/revision:** 2.0 **Creation date:** 23/04/2020<br>**Last revision:** 05/03/2024 **Last revision:** 

Copyright Fliegl, 2024 All rights reserved.

Reproduction, in whole or in part, is only permitted with the approval o[f Fliegl.](#page-3-2)

We are constantly developing and enhancing our products and therefore reserve the right to make changes to them without prior notification. This may result in differences in the illustrations and descriptions in this document.

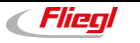

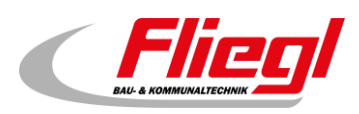

# <span id="page-4-0"></span>**1. User instructions**

This manual provides information about the:

- **Function**
- **Operation**

of the concrete filling station's control system and ensures long, problem-free operation if it is carefully observed. Fliegl assumes no liability and honours no warranty for damage and malfunctions resulting from failure to comply with this quick guide.

#### <span id="page-4-1"></span>**1.1 Duty to inform**

This quick guide is to be considered part of the control system of the concrete filling station. If the machine is passed on to another party by the customer, this guide must also be passed on, and the party receiving the machine must be instructed regarding the regulations specified above.

#### <span id="page-4-2"></span>**1.2 Liability and damages**

The product must only be operated by persons who are familiar with the instructions and the product along with the national laws, directives and regulations relating to occupational health and safety as well as accident prevention. We accept no liability for personal injury or material damage caused, or contributed to, by untrained persons due to non-compliance with regulations regarding occupational health and safety as well as accident prevention. Based on the specifications in these instructions, Fliegl Agrartechnik GmbH assumes no liability for direct or consequential damage attributable to improper operation or maintenance. Fliegl Agrartechnik GmbH assumes no liability for the use of other products and any resulting damage. No claims for modification of delivered products can be made on the basis of the information, images and descriptions provided in this manual.

#### <span id="page-4-3"></span>**1.3 Note regarding data specifications**

The values shown in the screenshots in this guide are **fictitious values** and may differ from your system.

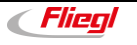

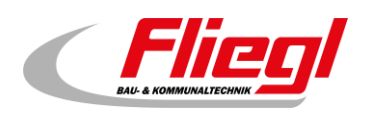

# <span id="page-5-0"></span>**2. Control system**

#### <span id="page-5-1"></span>**2.1 Start page**

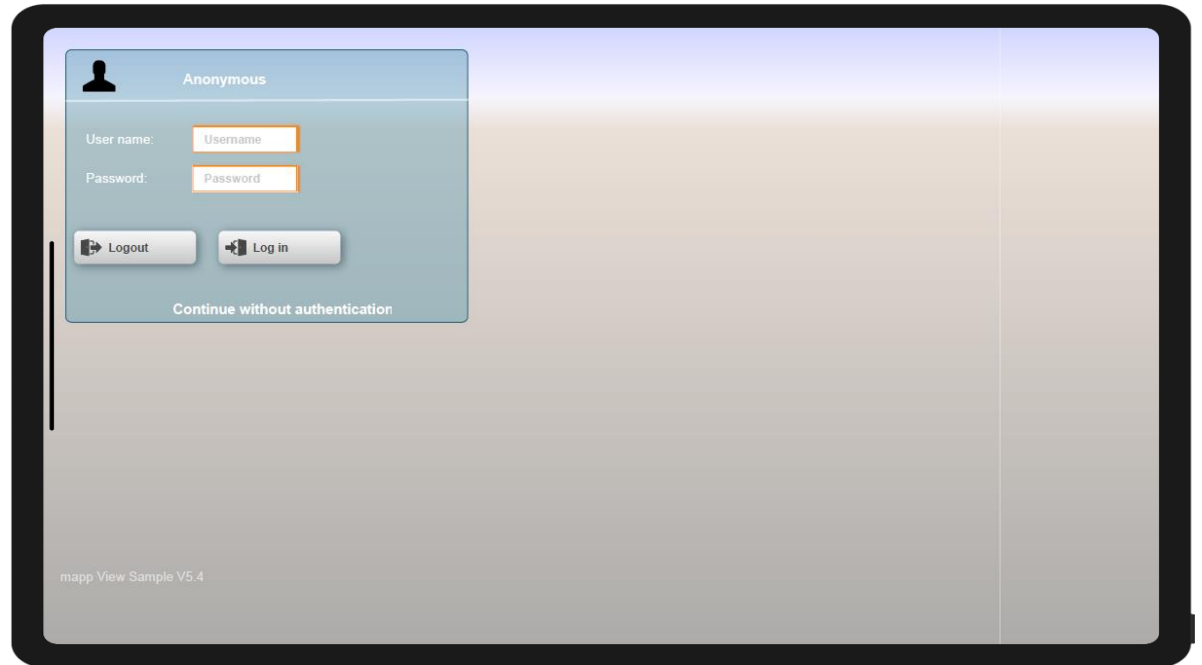

#### <span id="page-5-2"></span>**2.2 Main menu and folder structure**

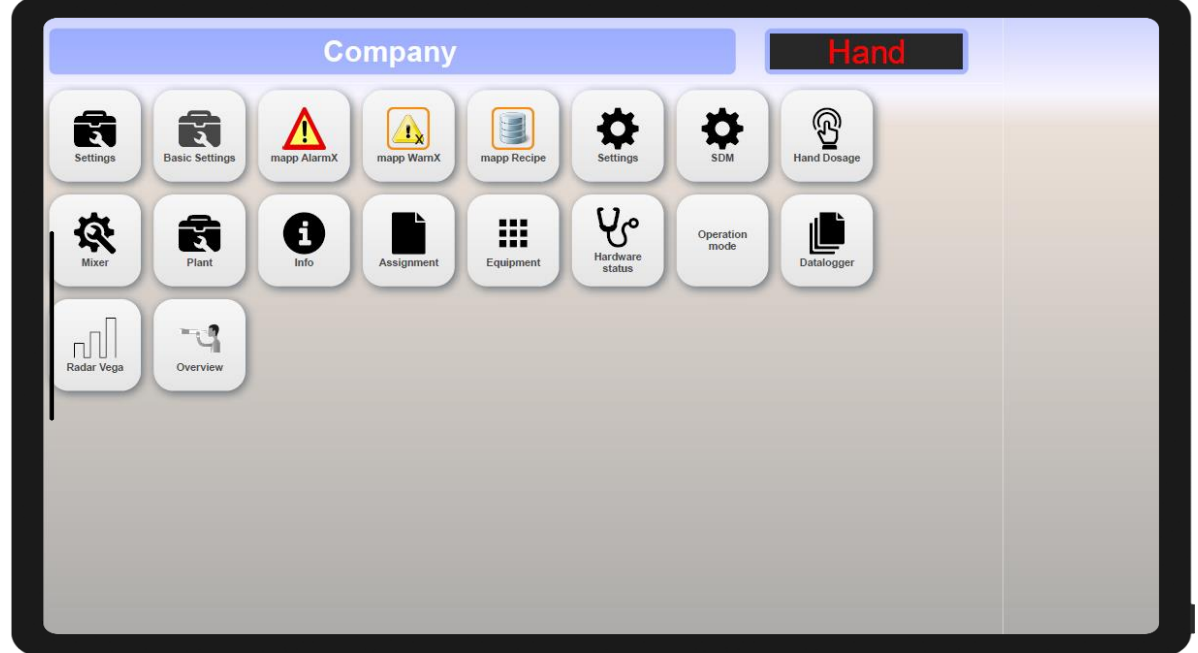

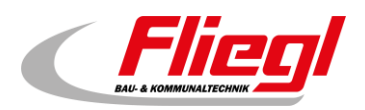

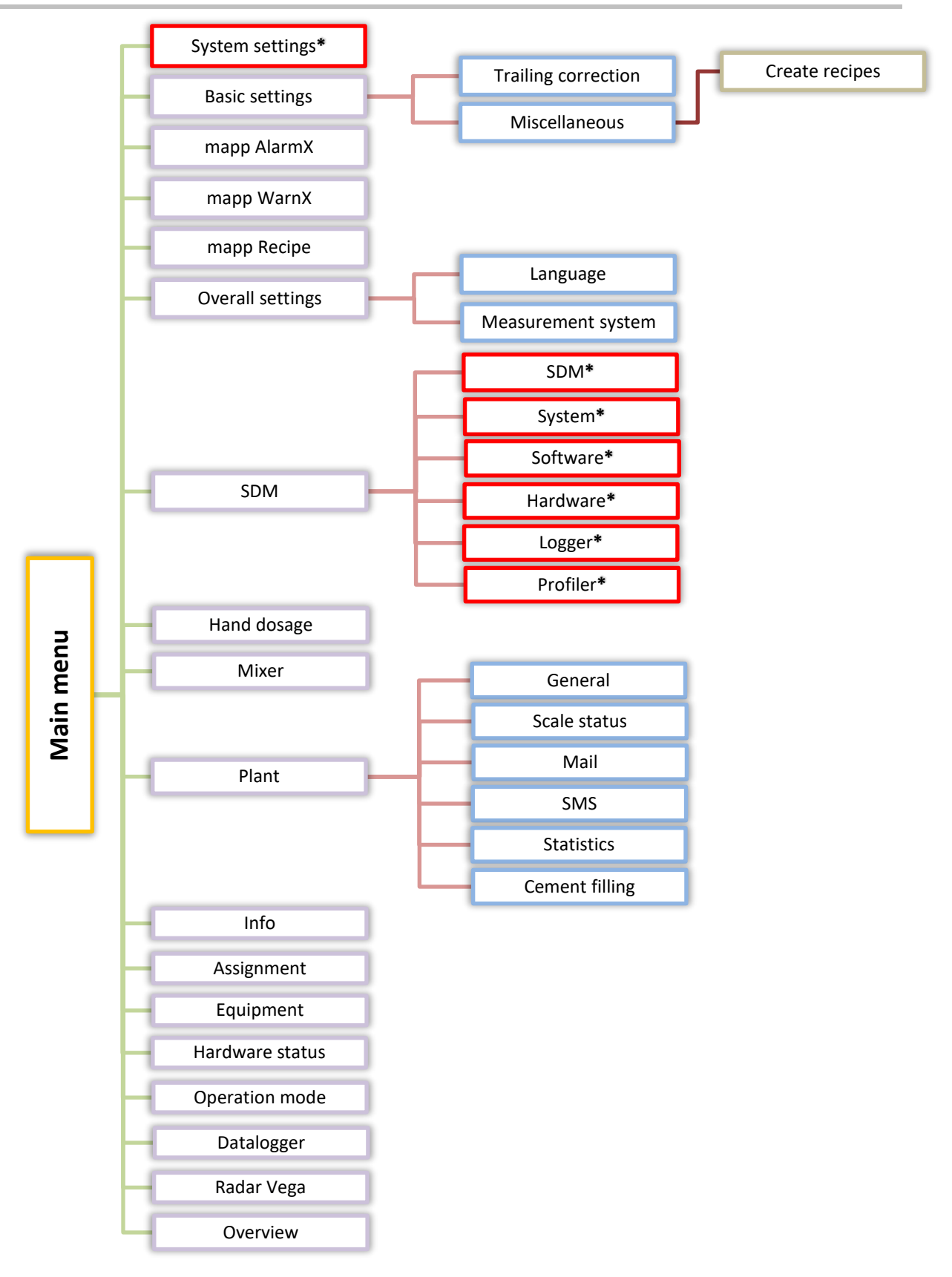

**\* Settings must only be changed by or with the authorisation of customer service!**

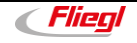

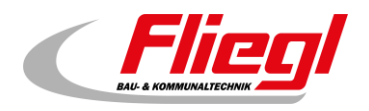

## <span id="page-7-0"></span>**2.3 Menu: System settings**

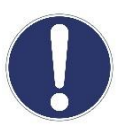

Settings must only be changed by or with the authorisation of customer service!

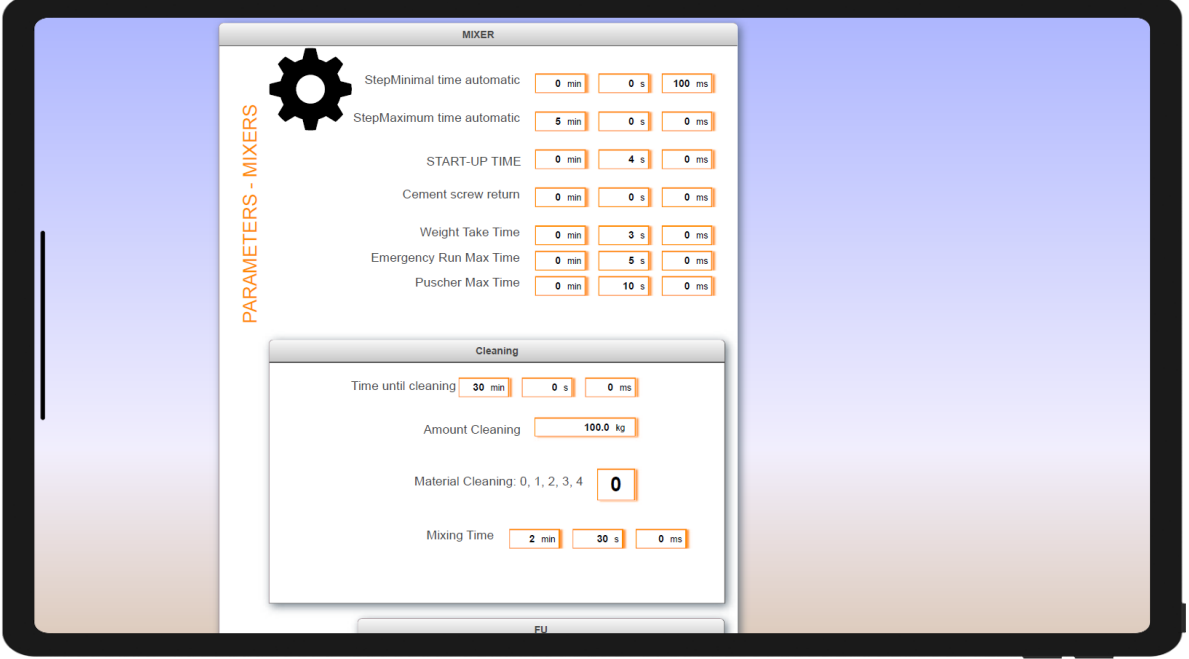

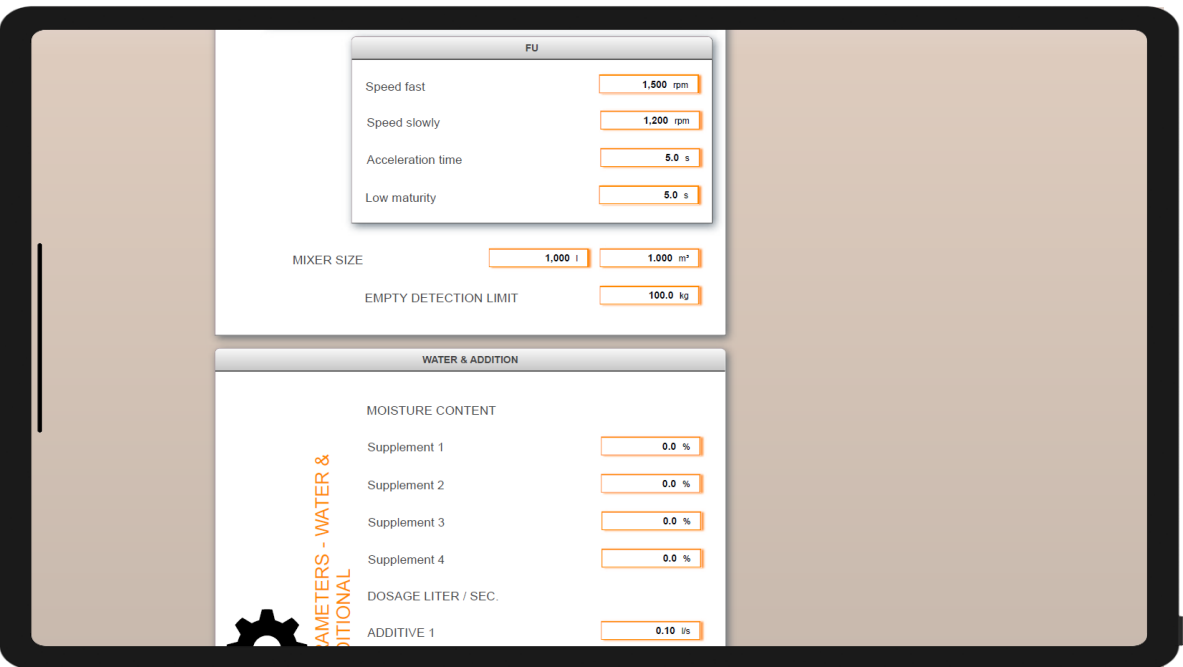

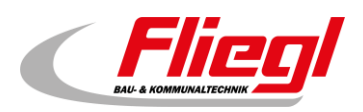

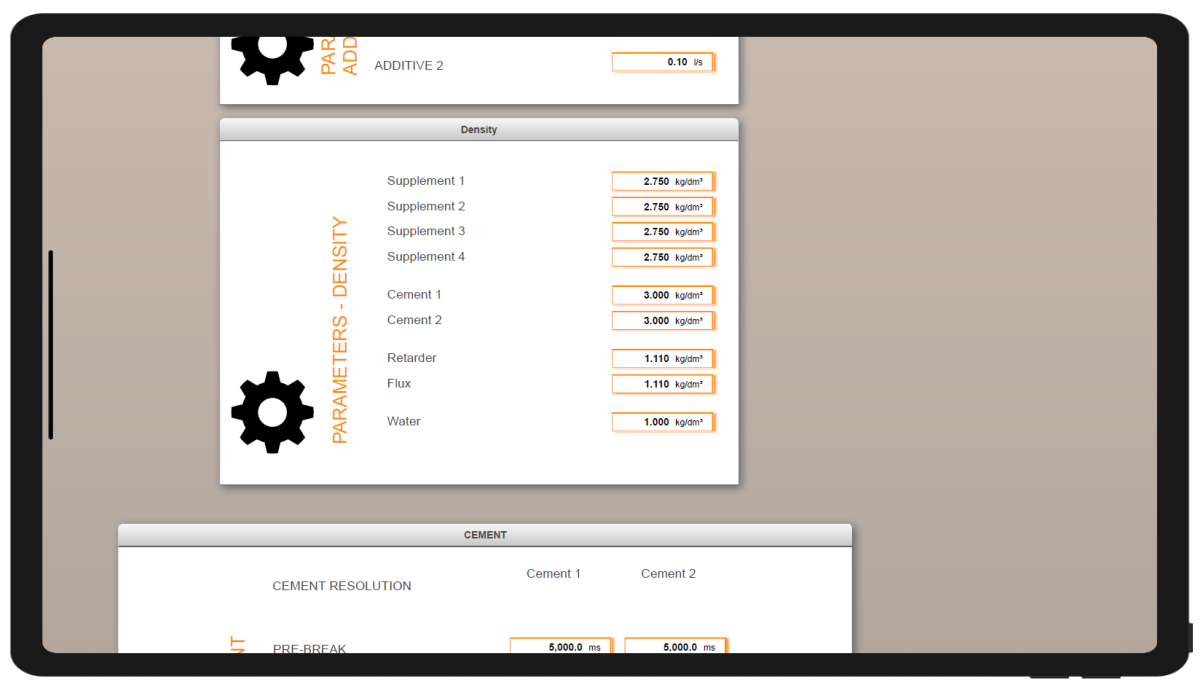

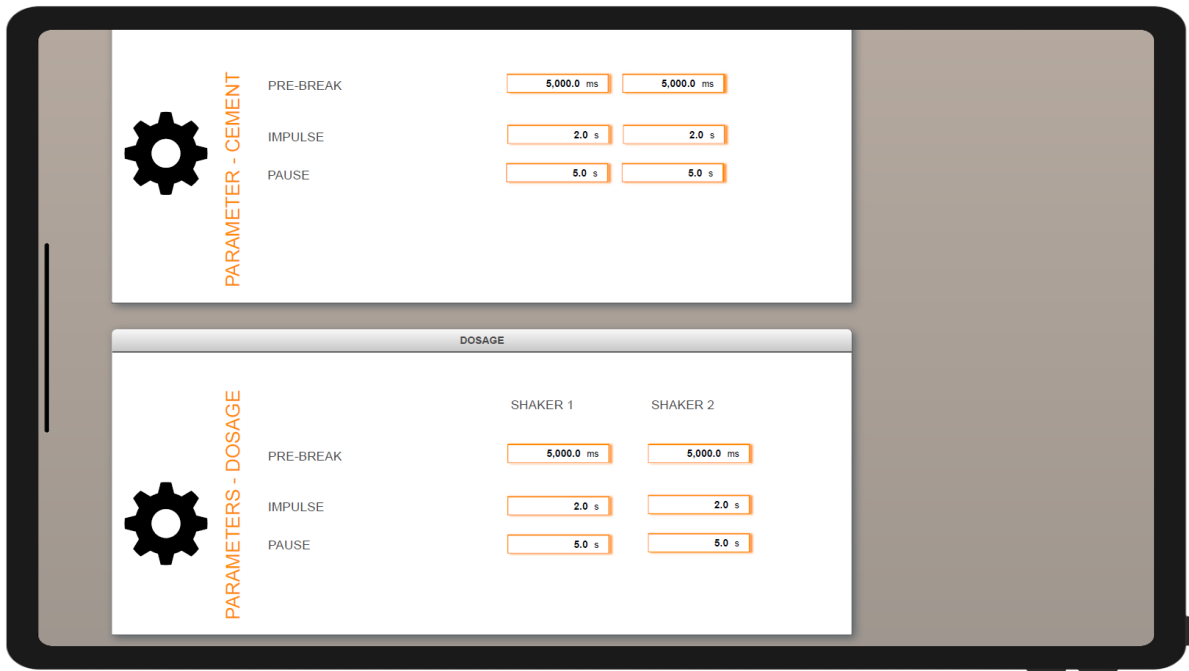

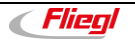

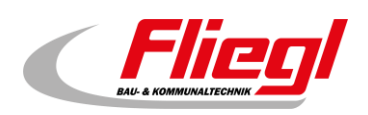

## <span id="page-9-0"></span>**2.4 Menu: Basic settings**

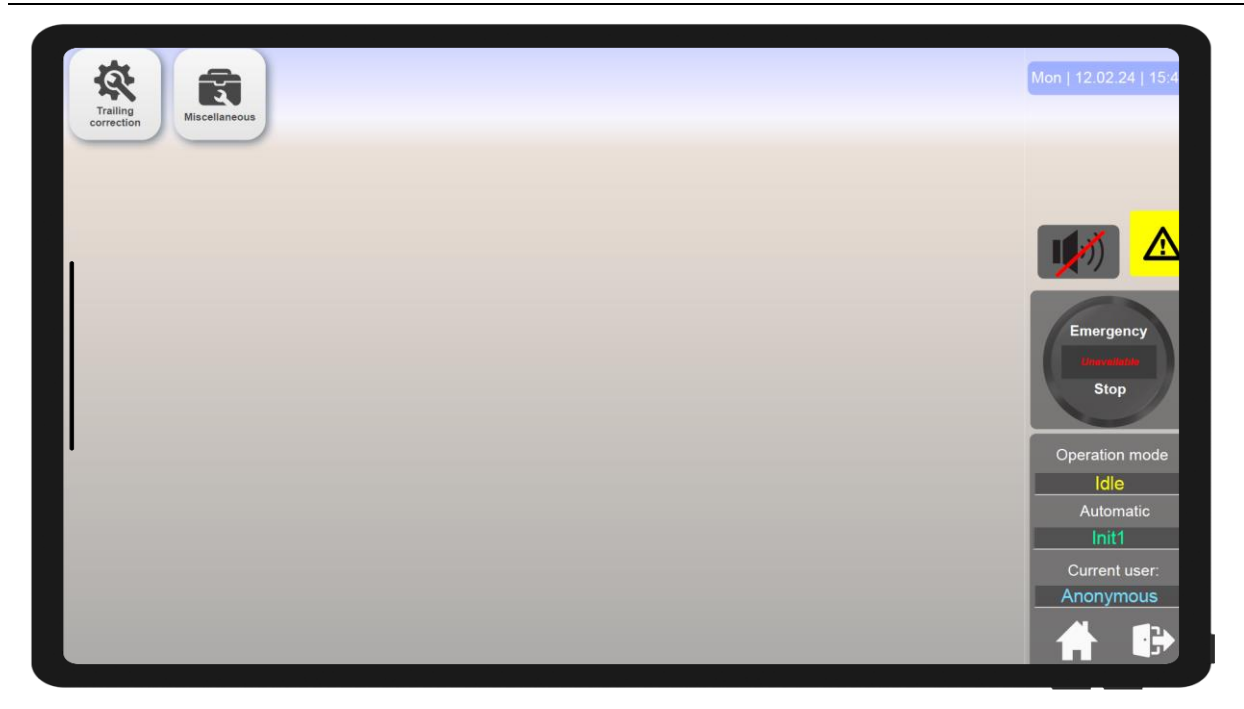

#### <span id="page-9-1"></span>**2.4.1 Submenu: Trailing correction**

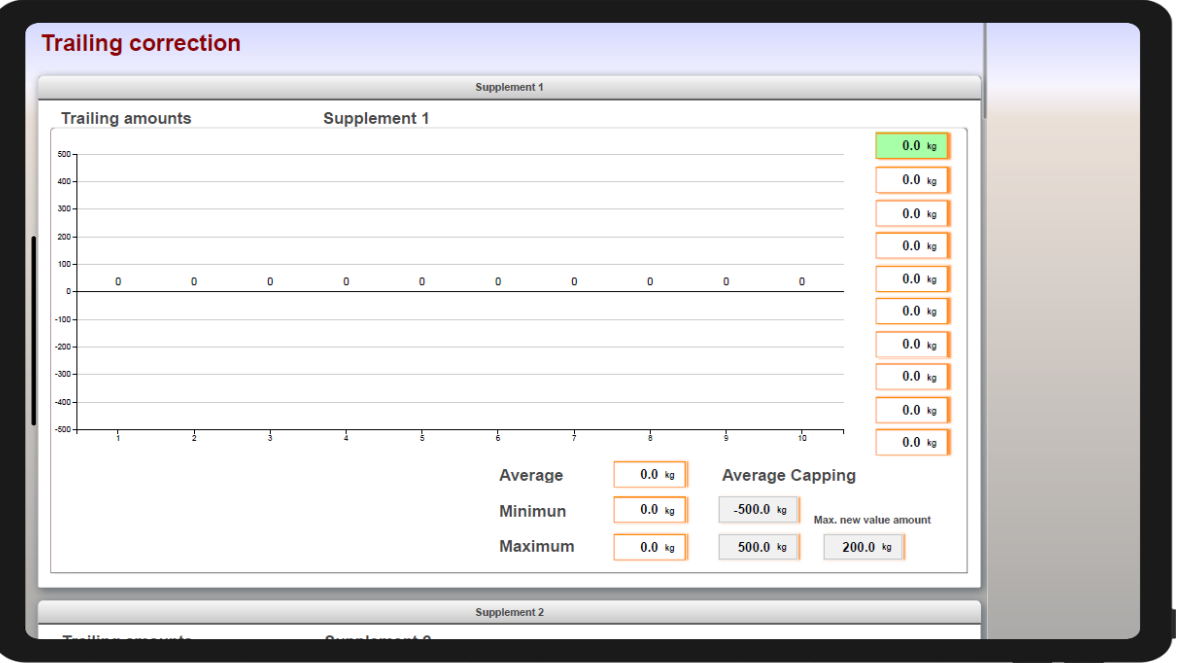

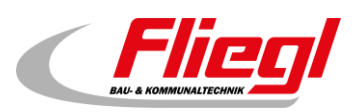

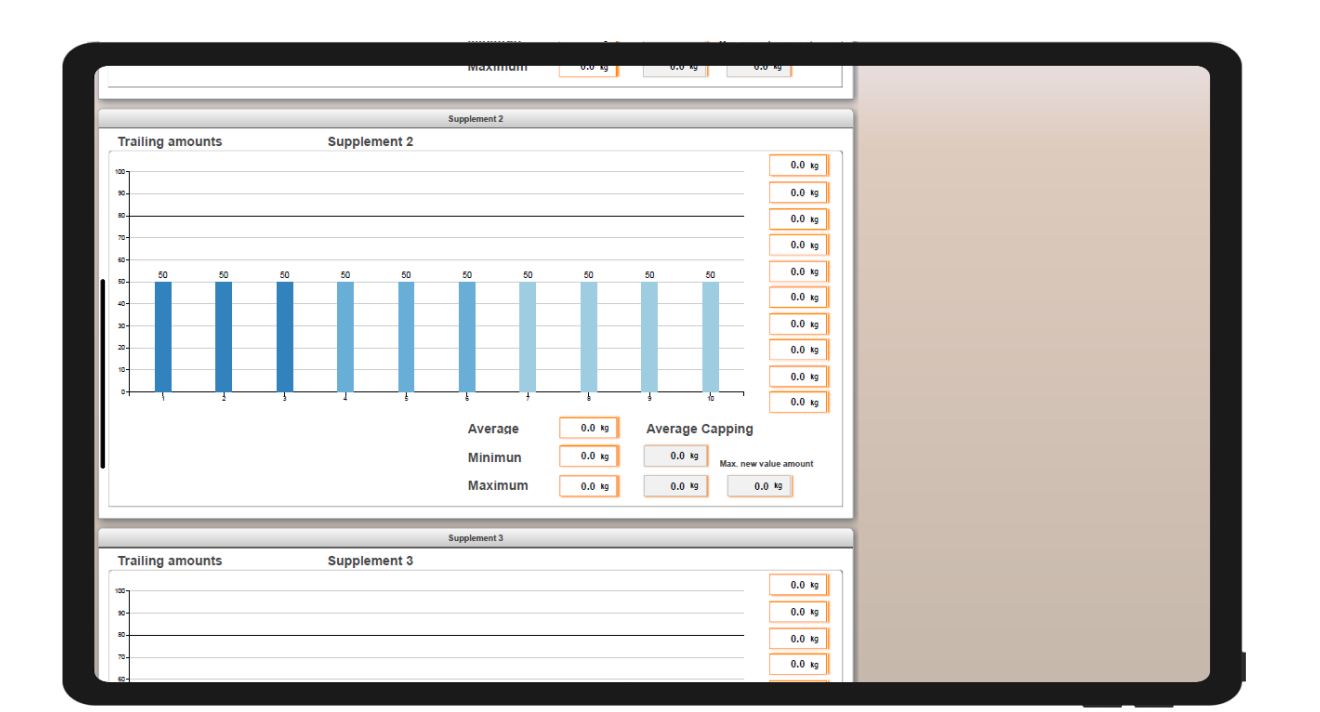

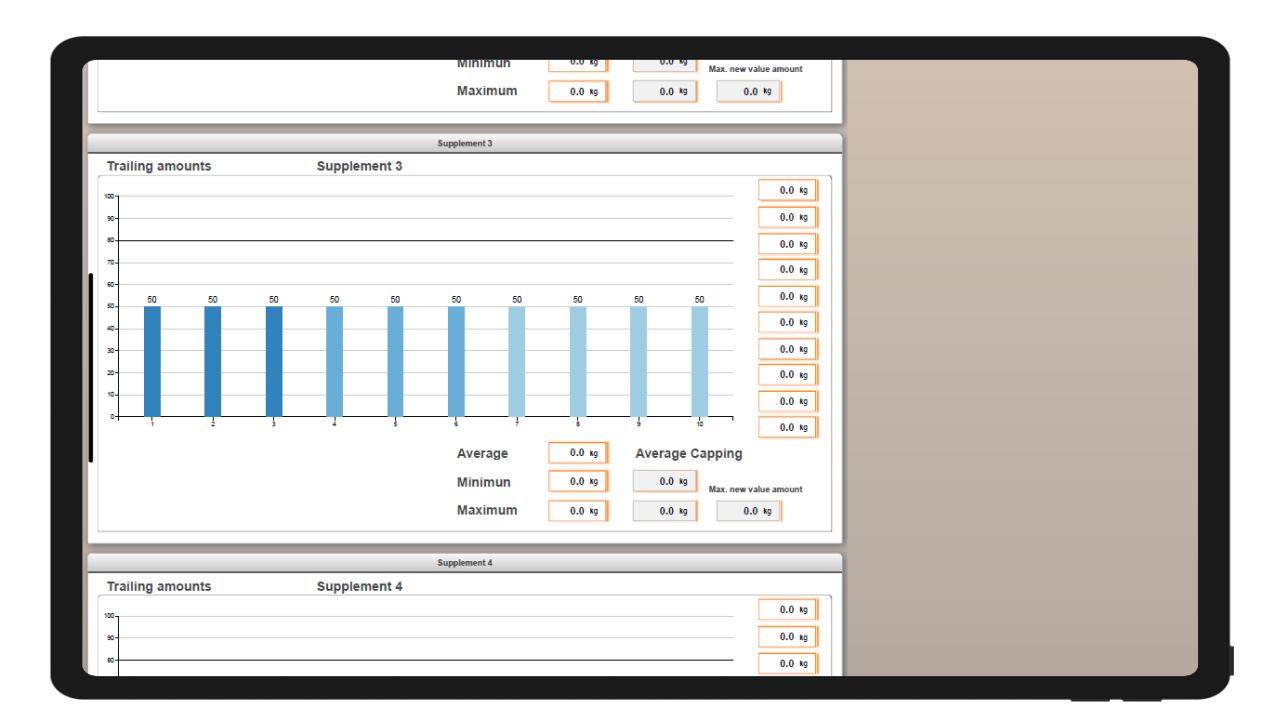

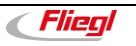

#### **Control**

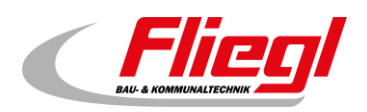

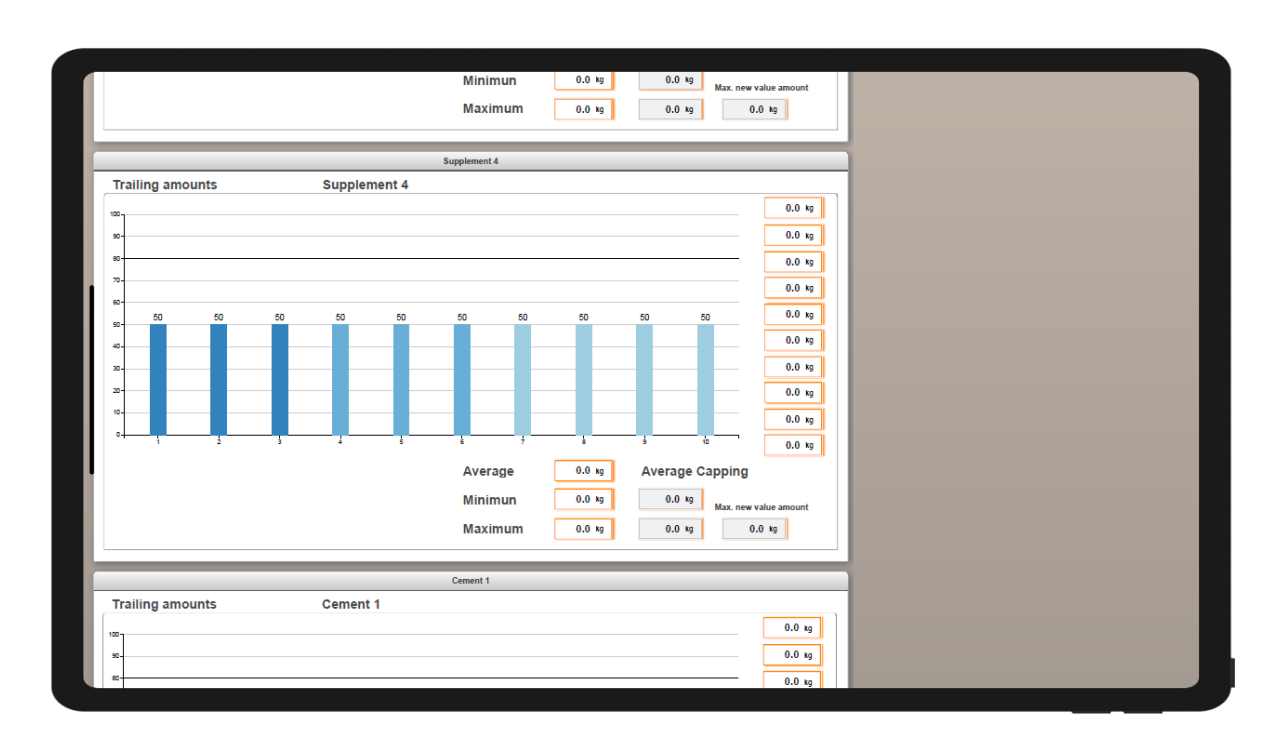

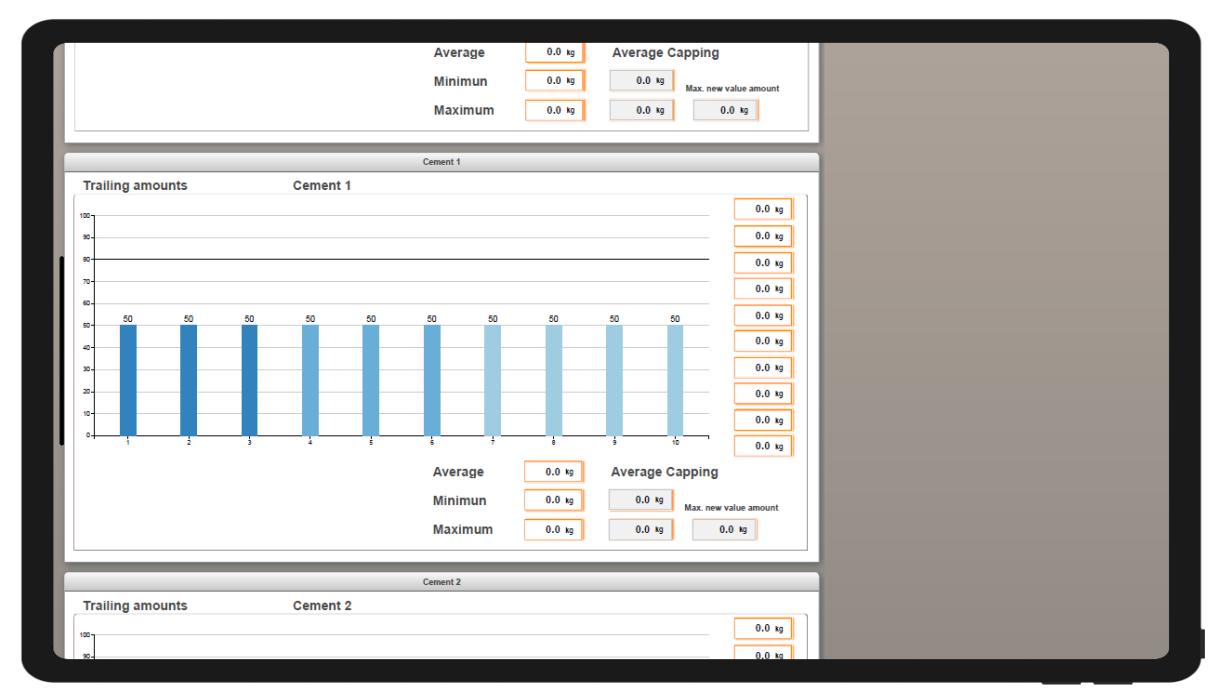

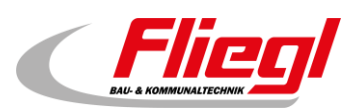

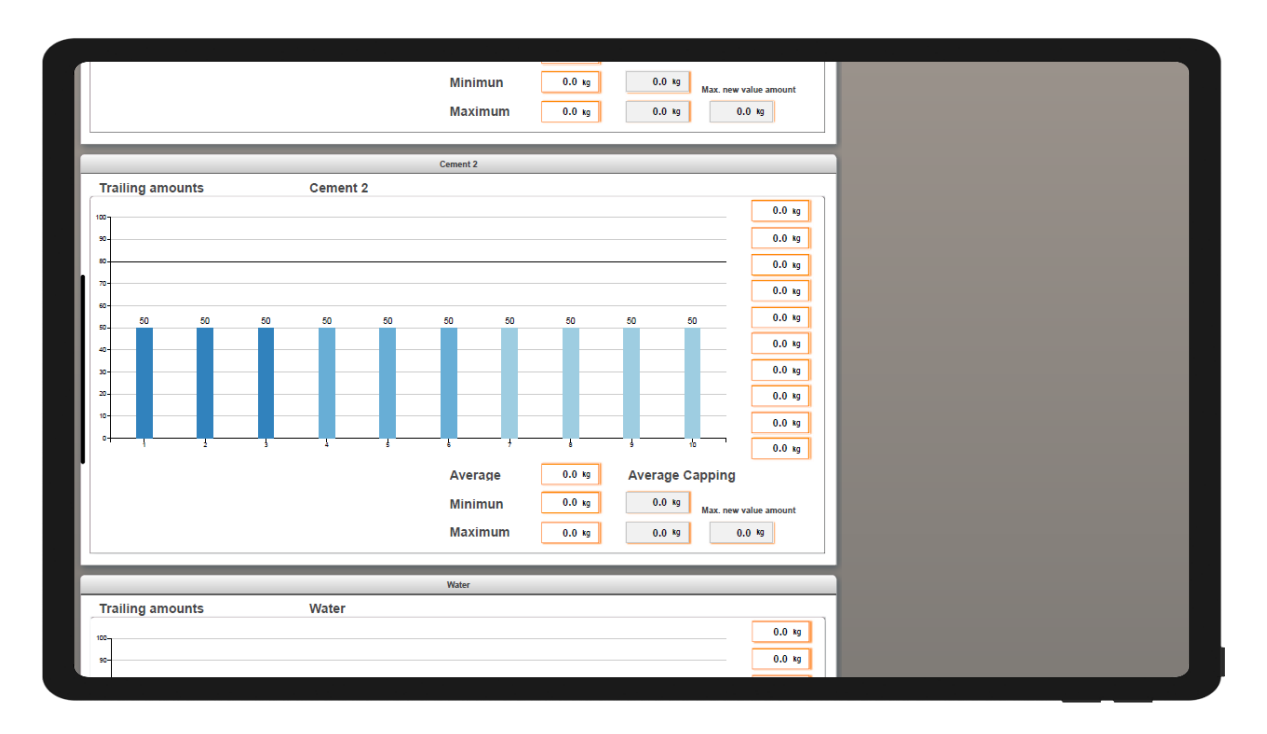

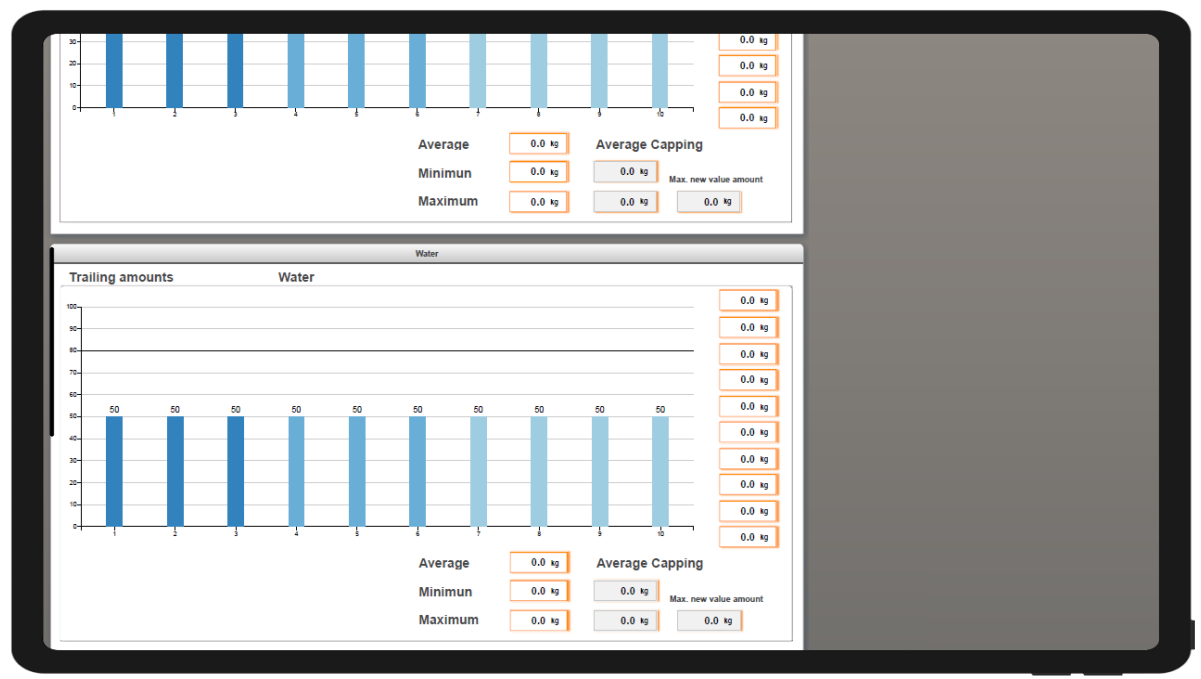

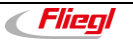

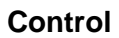

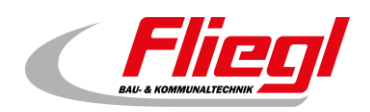

#### <span id="page-13-0"></span>**2.4.2 Submenu: Miscellaneous – Create recipes**

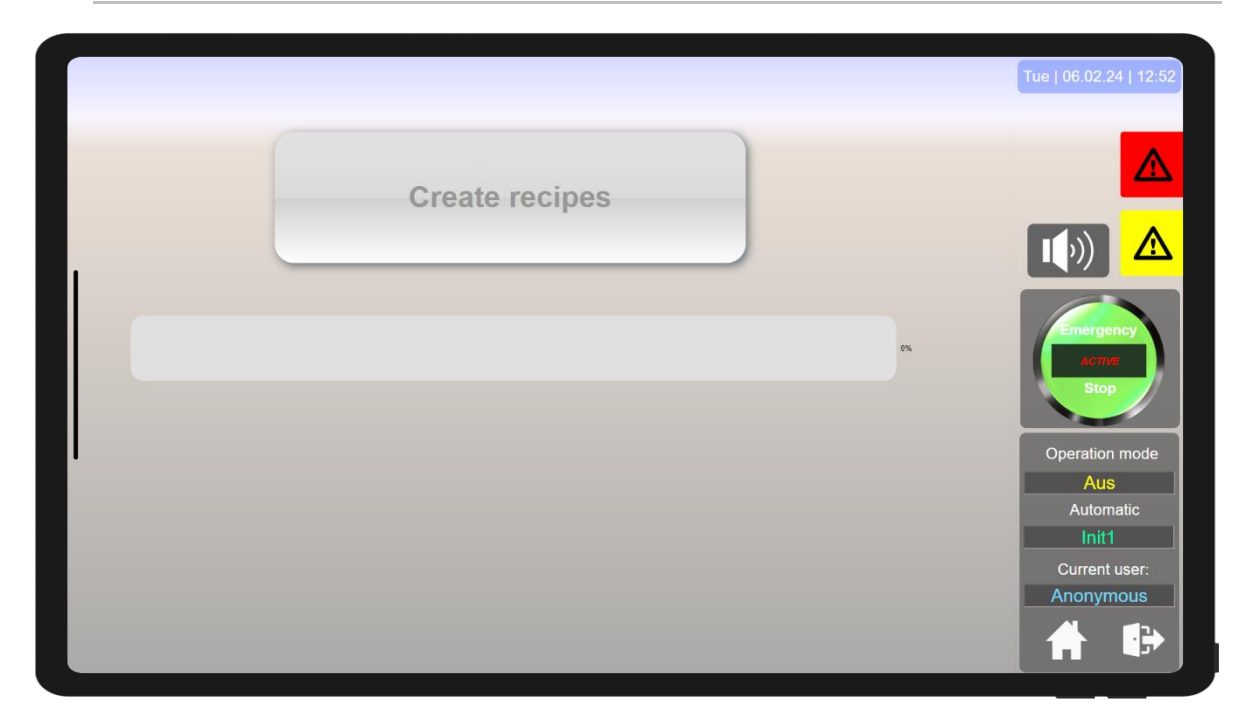

## <span id="page-13-1"></span>**2.5 Menu: mapp AlarmX**

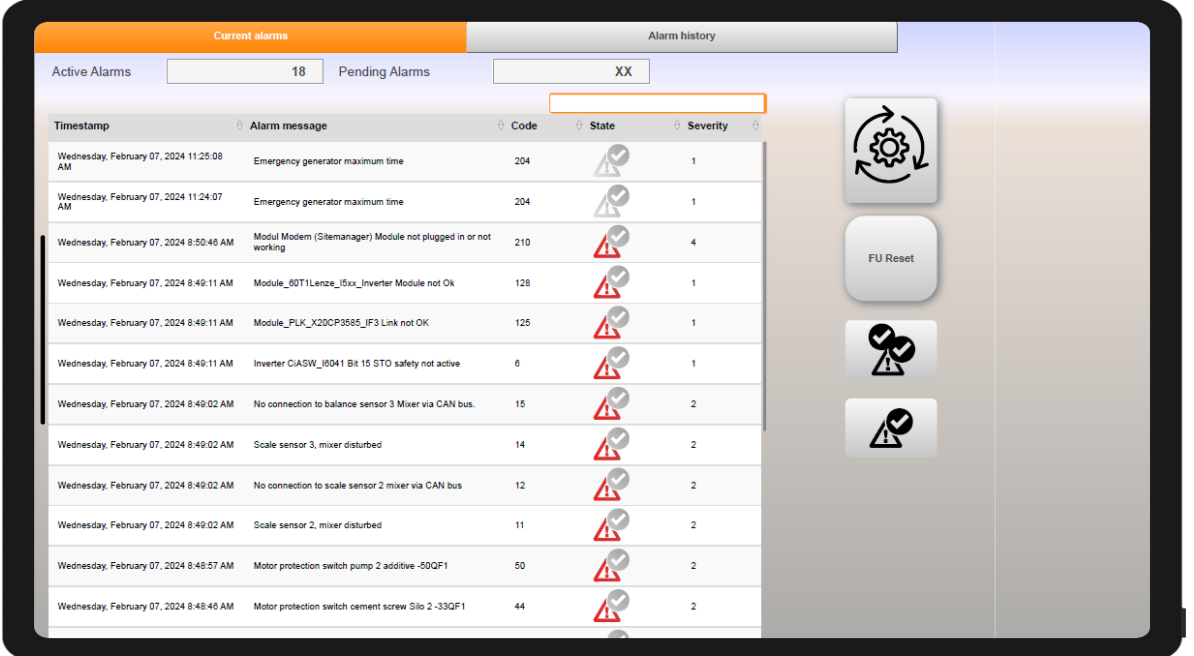

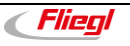

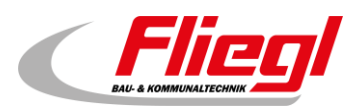

#### <span id="page-14-0"></span>**2.6 Menu: mapp WarnX**

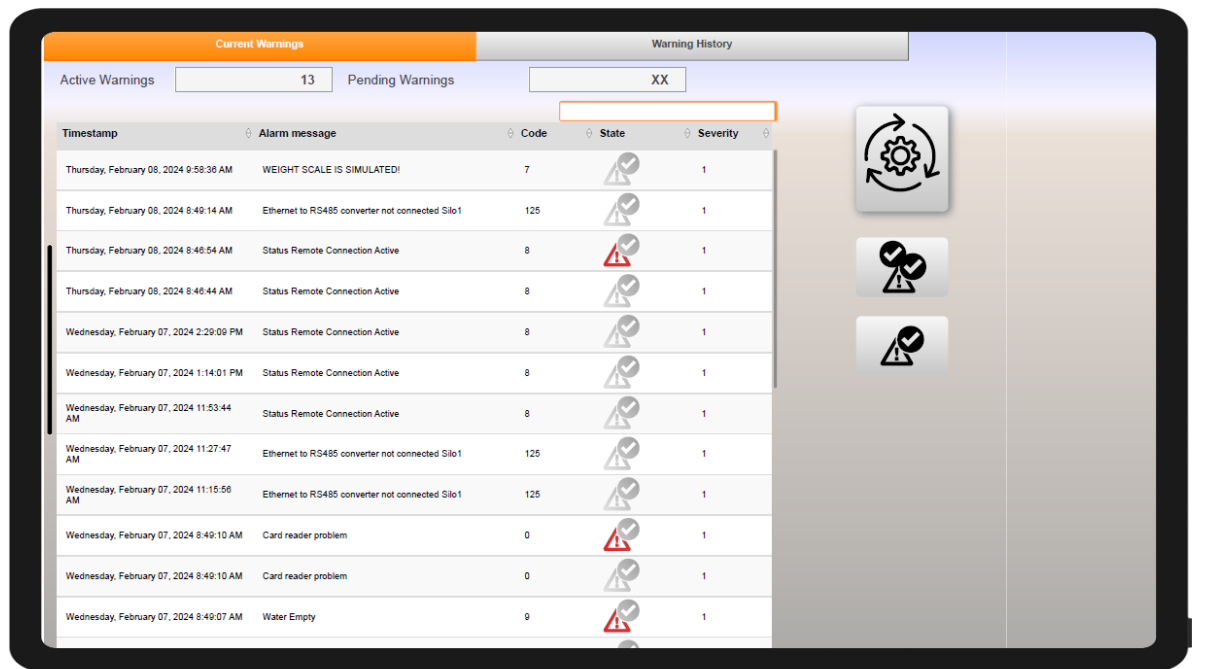

#### <span id="page-14-1"></span>**2.7 Menu: Recipe**

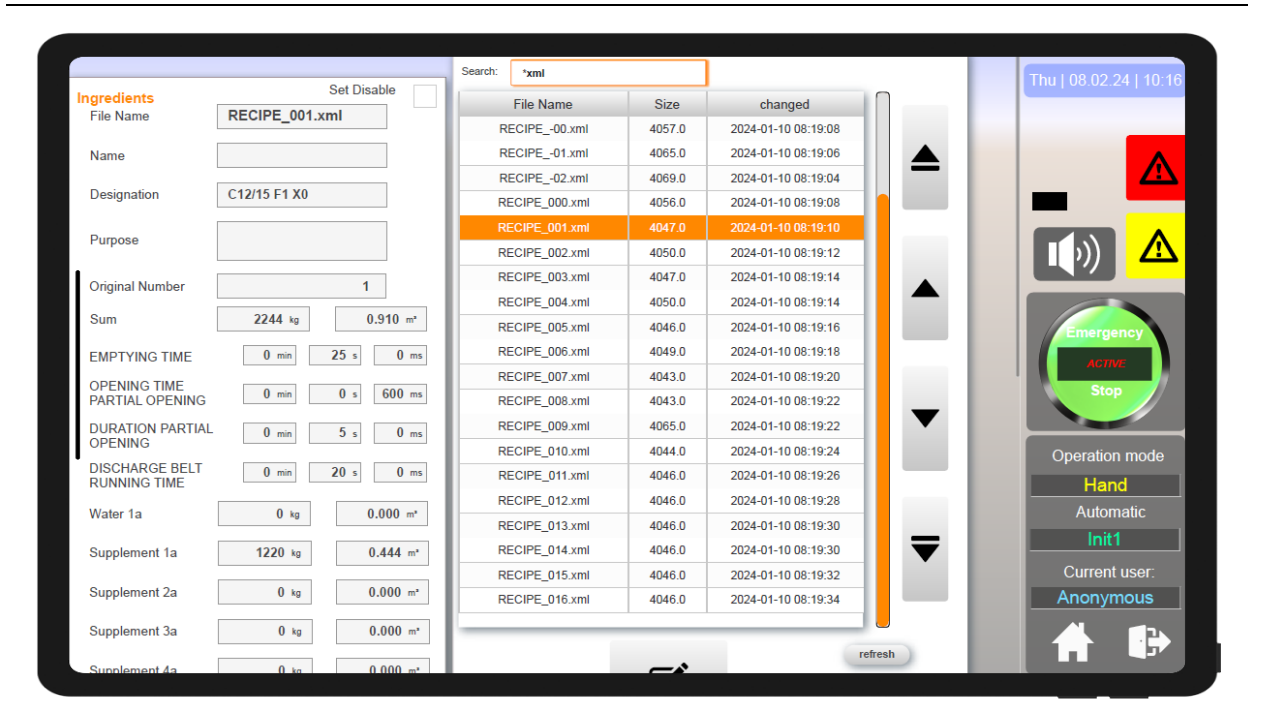

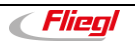

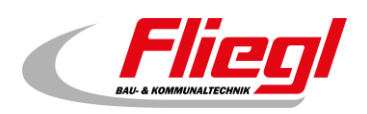

## <span id="page-15-0"></span>**2.8 Menu: Overall settings**

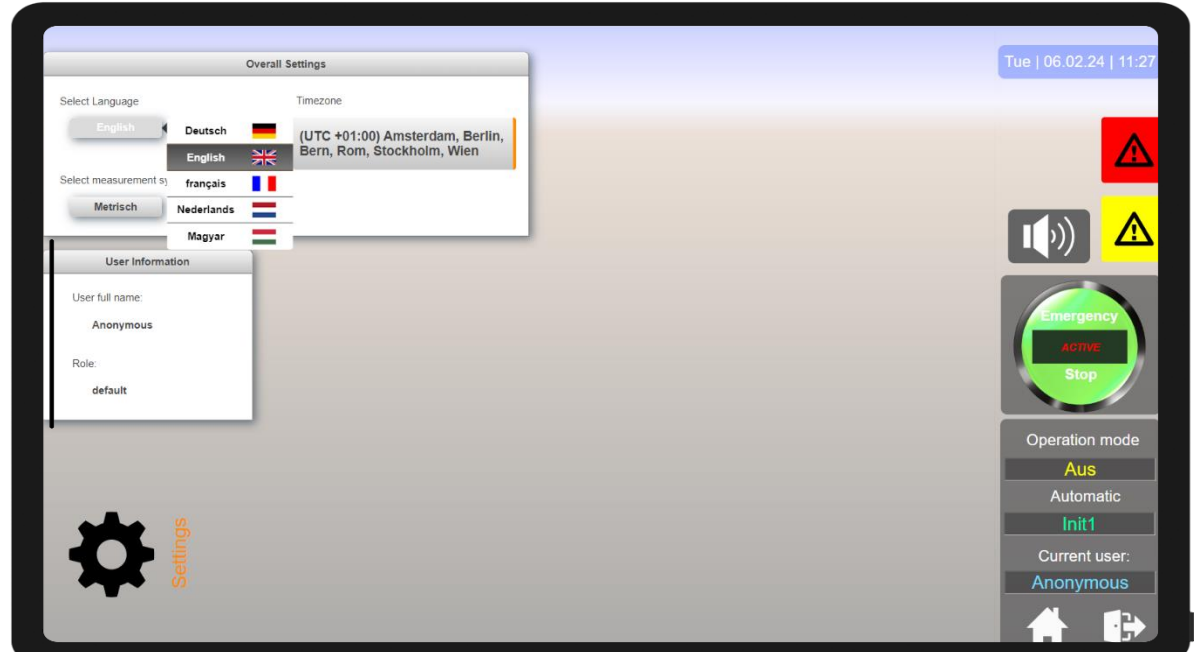

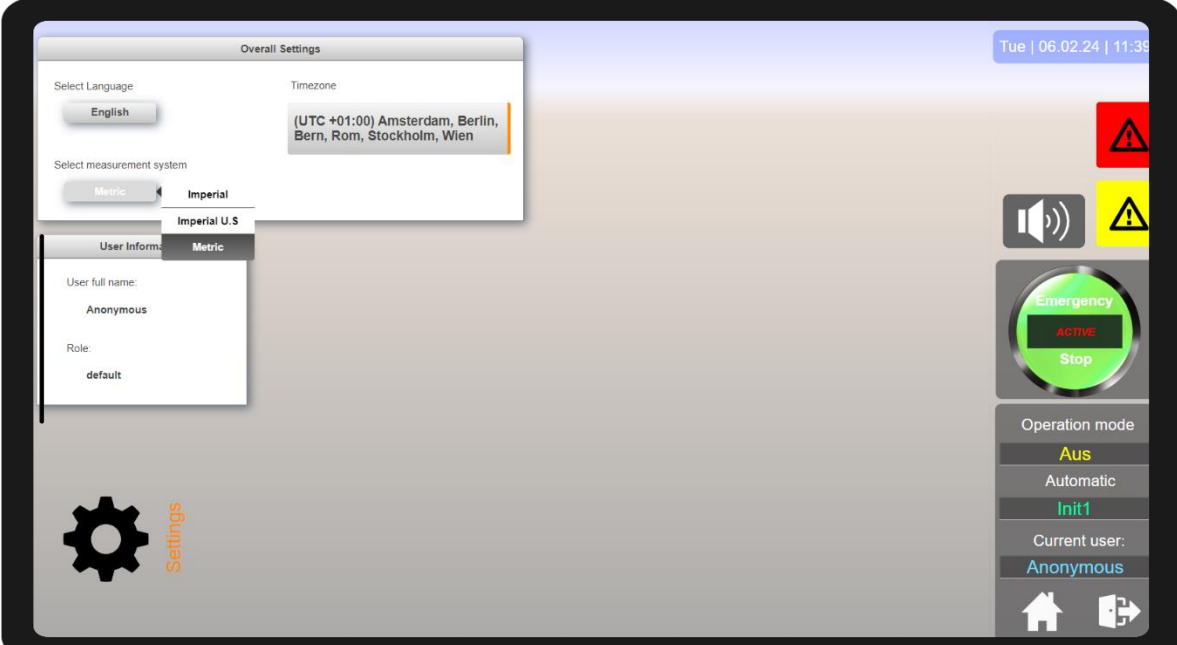

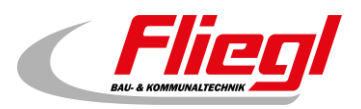

#### <span id="page-16-0"></span>**2.9 Menu: System Diagnostics Manager SDM**

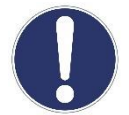

Settings must only be changed by or with the authorisation of customer service! The customer only has to check whether the messages are displayed in green.

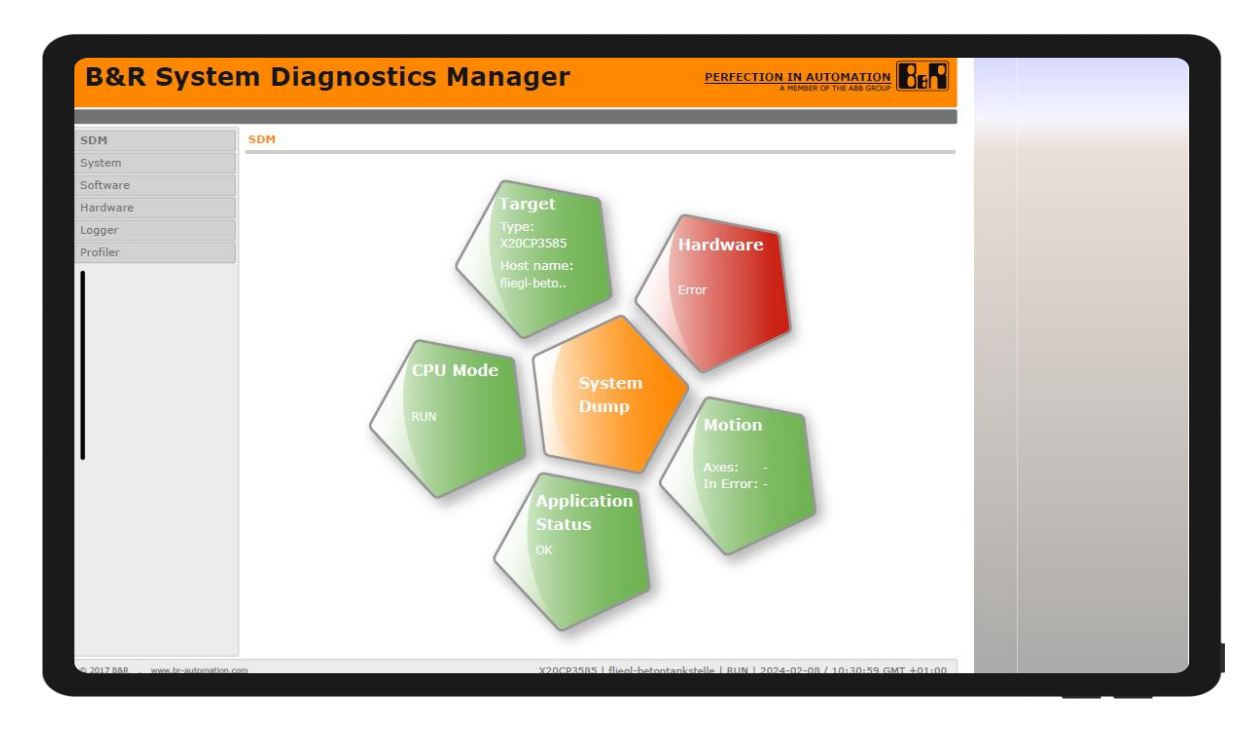

#### <span id="page-16-1"></span>**2.10 Menu: Hand dosage**

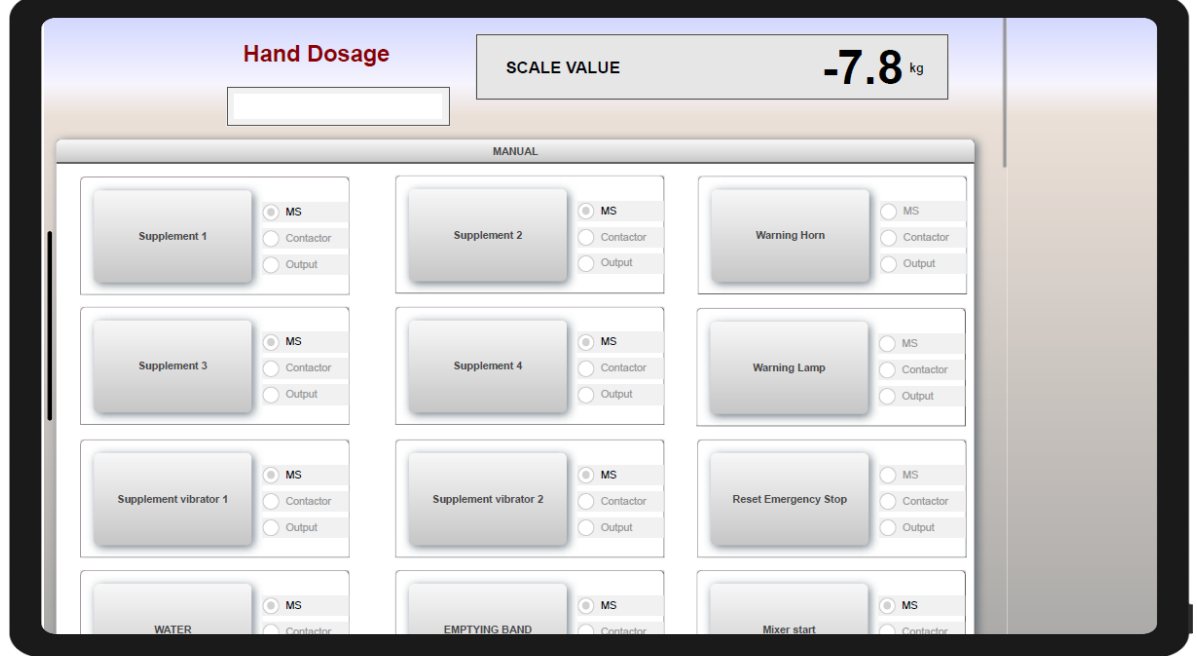

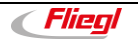

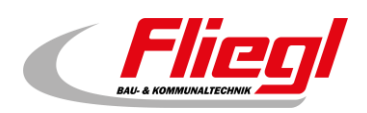

#### <span id="page-17-0"></span>**2.11 Menu: Mixer**

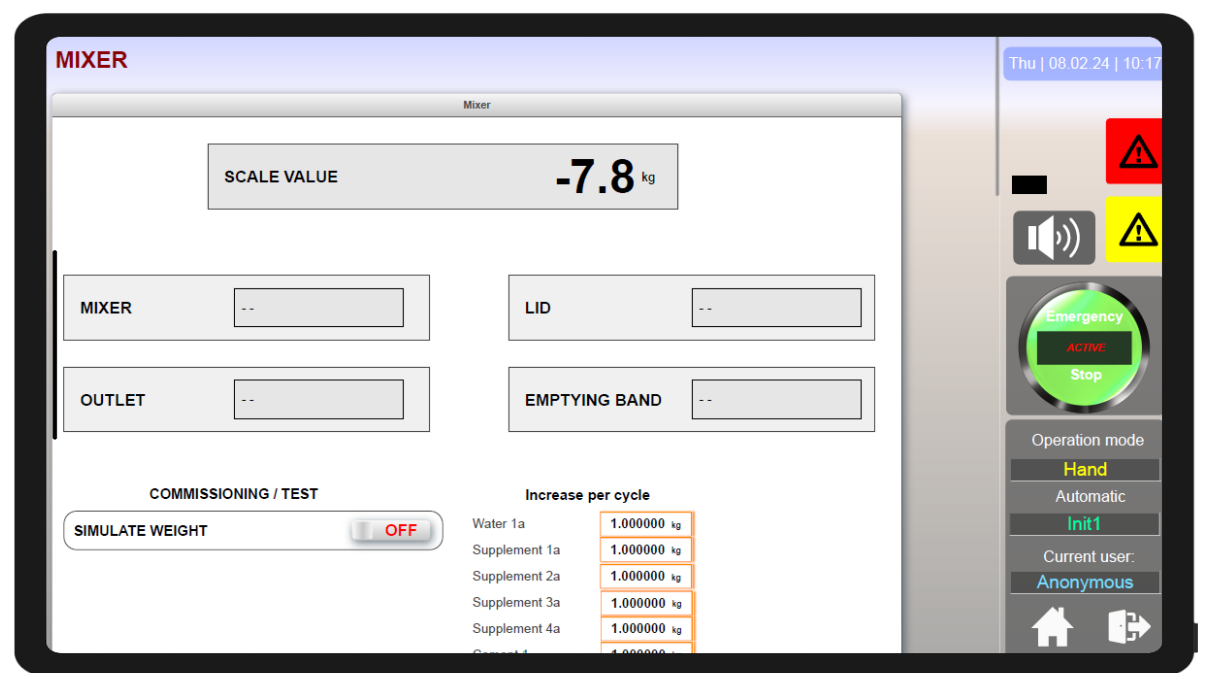

#### <span id="page-17-1"></span>**2.12 Menu bar: PLANT**

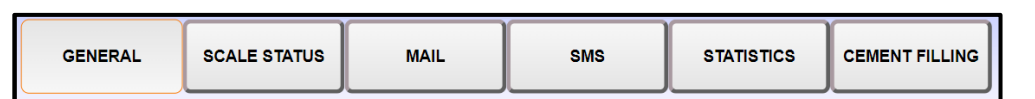

#### **2.12.1 Submenu: General**

<span id="page-17-2"></span>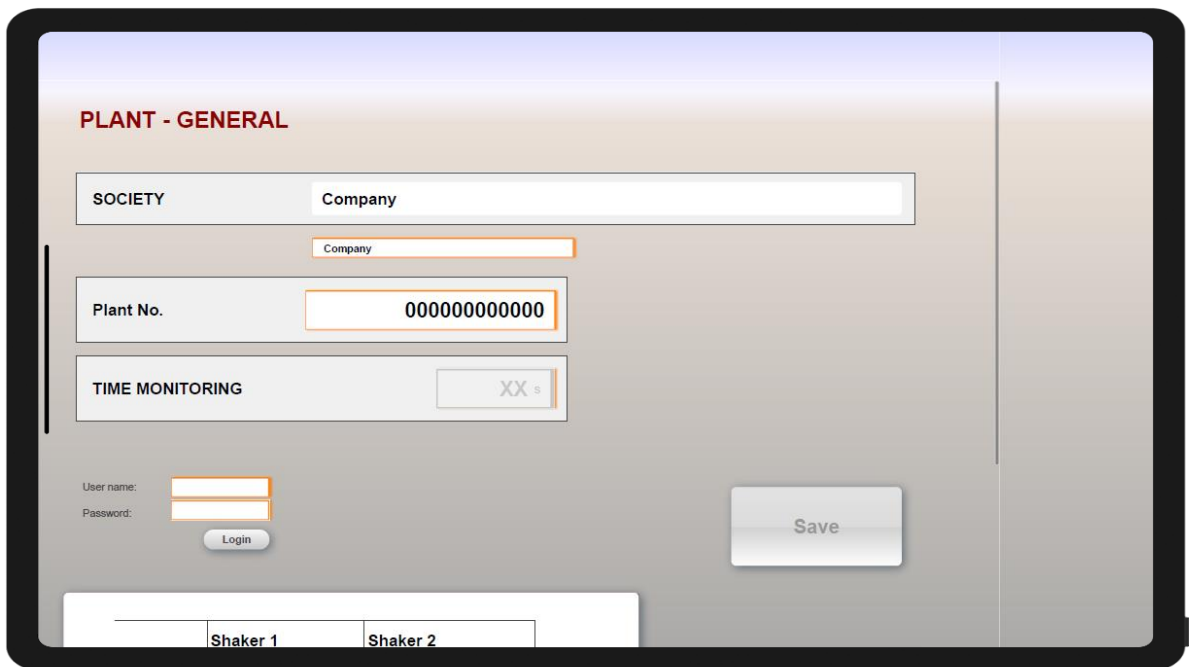

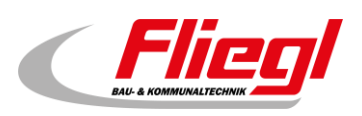

#### <span id="page-18-0"></span>**2.12.2 Submenu: Status scale**

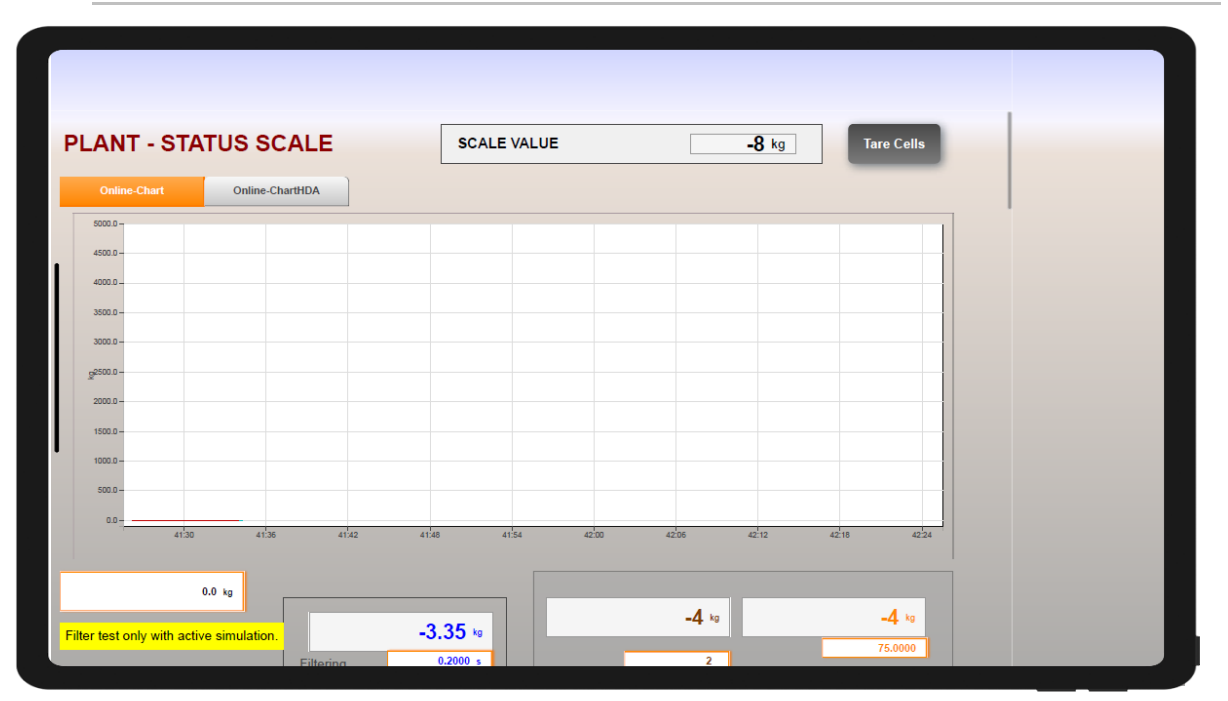

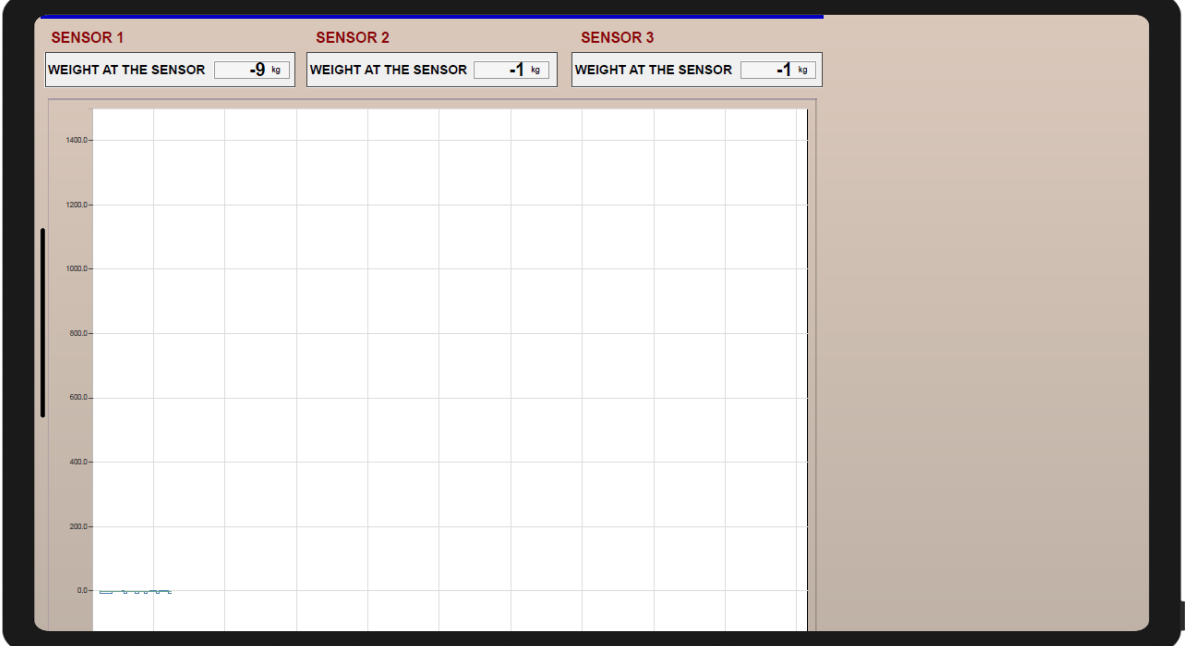

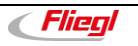

#### **Control**

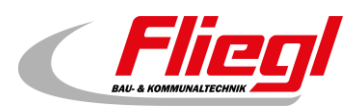

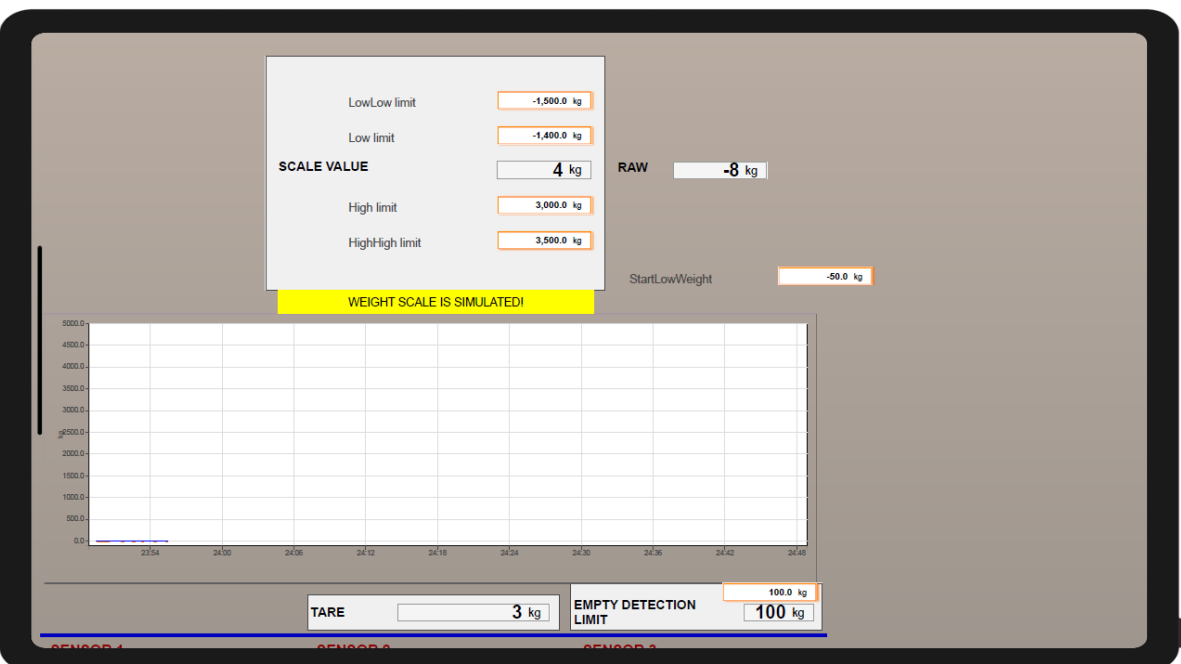

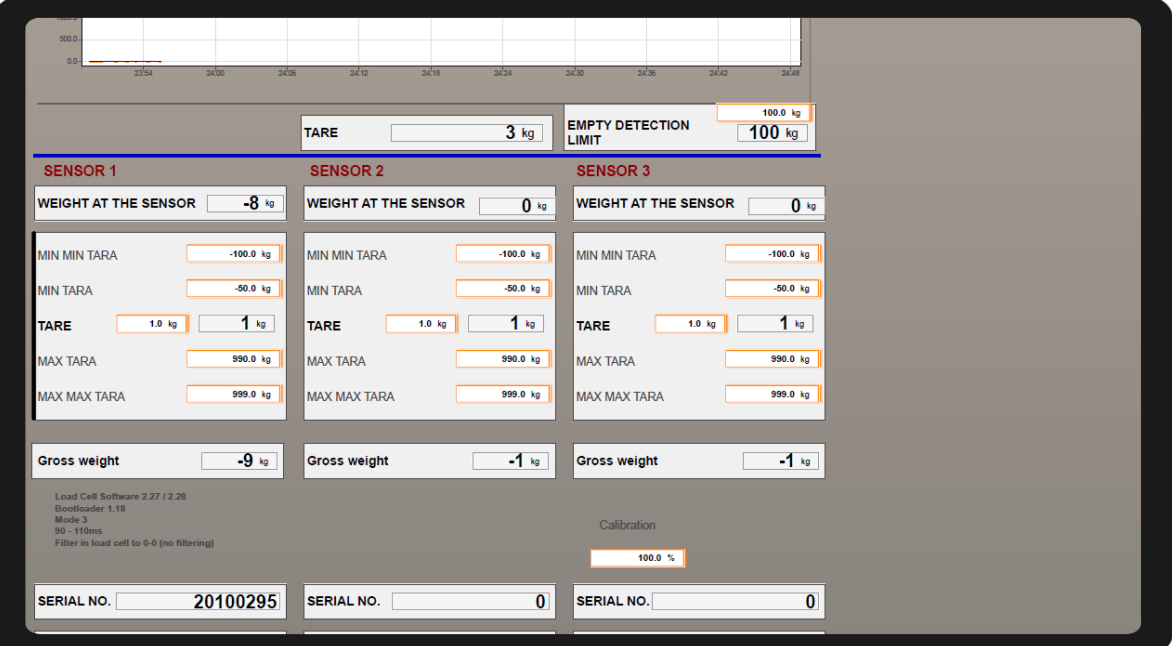

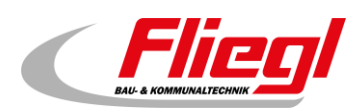

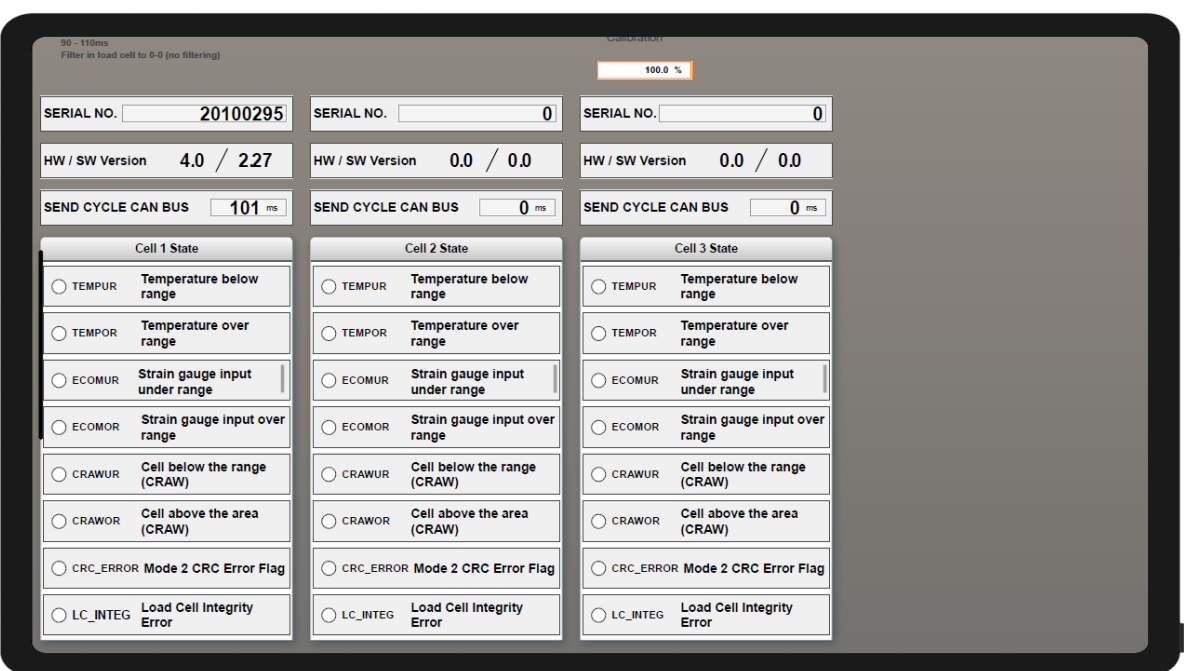

#### <span id="page-20-0"></span>**2.12.3 Submenu: Mail**

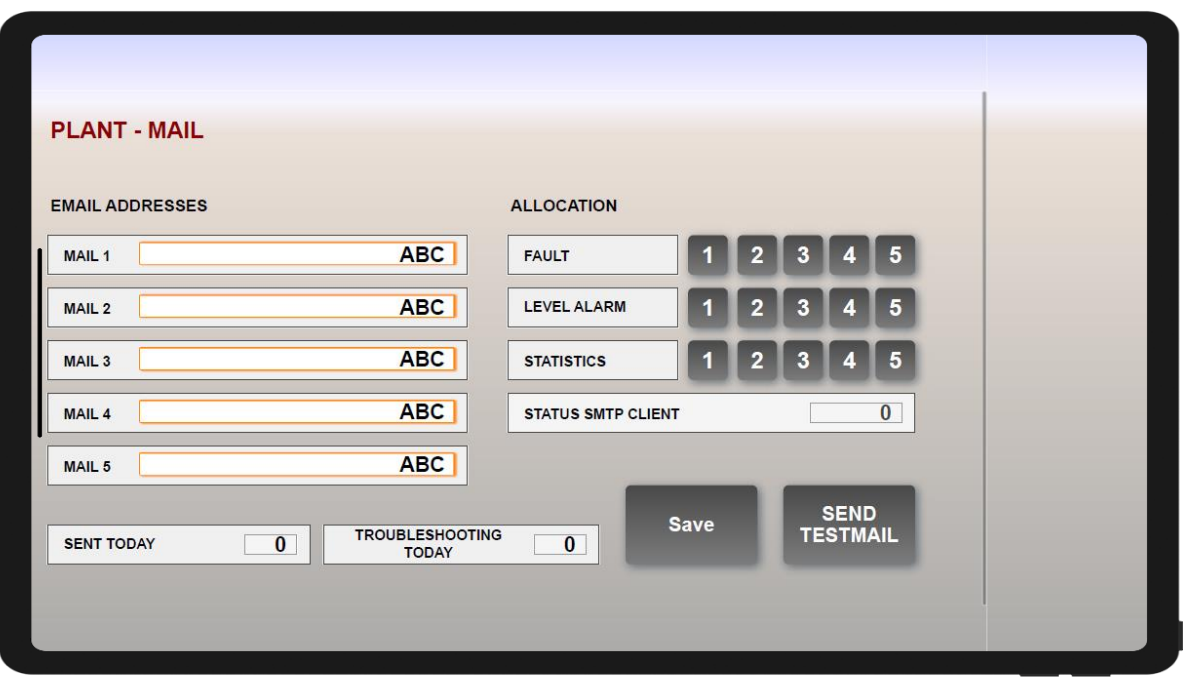

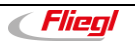

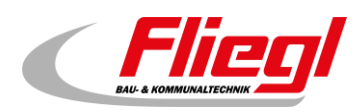

#### <span id="page-21-0"></span>**2.12.4 Submenu: SMS**

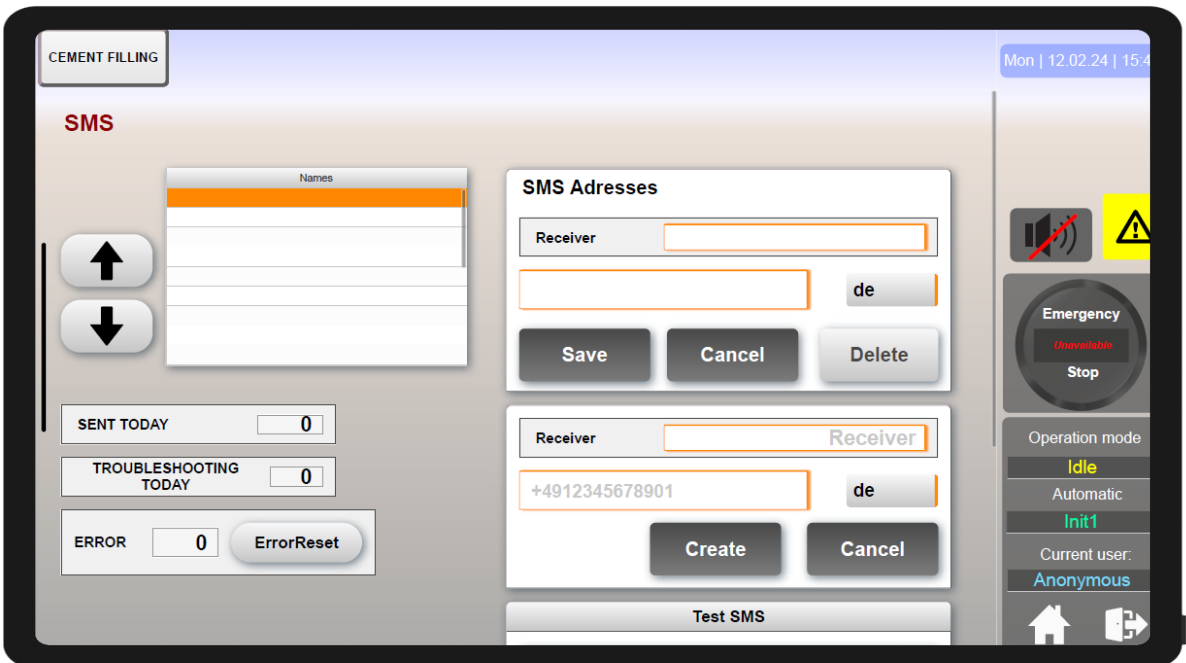

#### <span id="page-21-1"></span>**2.12.5 Submenu: Statistics**

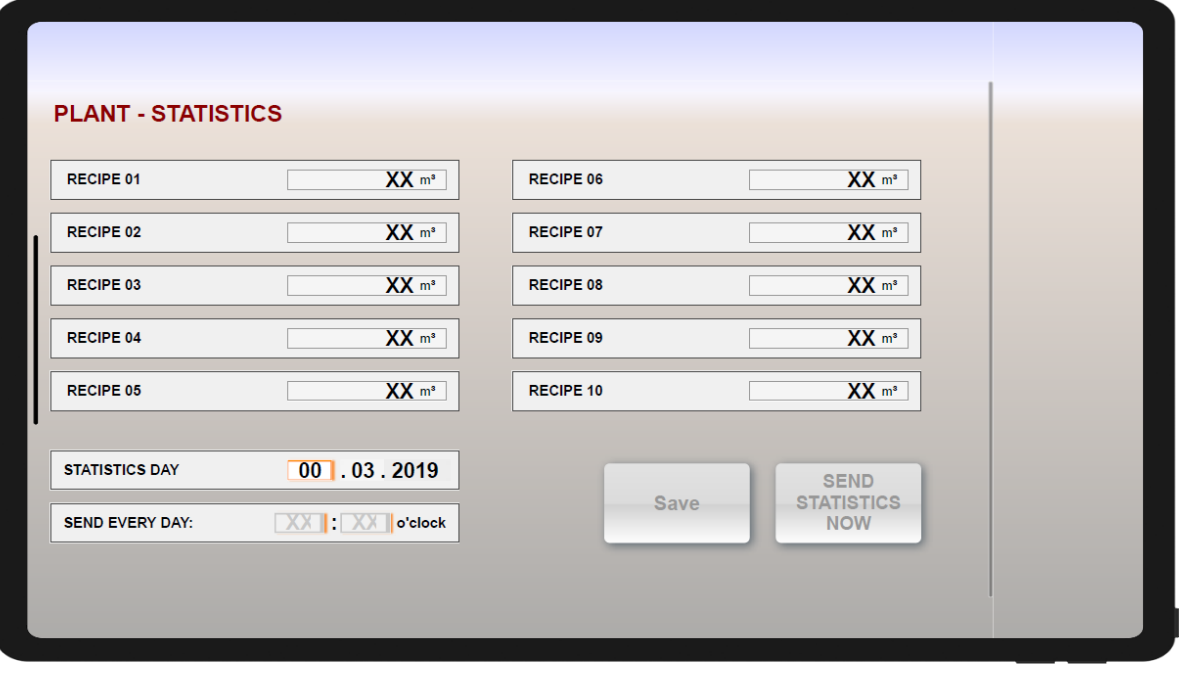

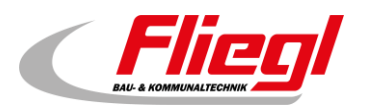

<span id="page-22-0"></span>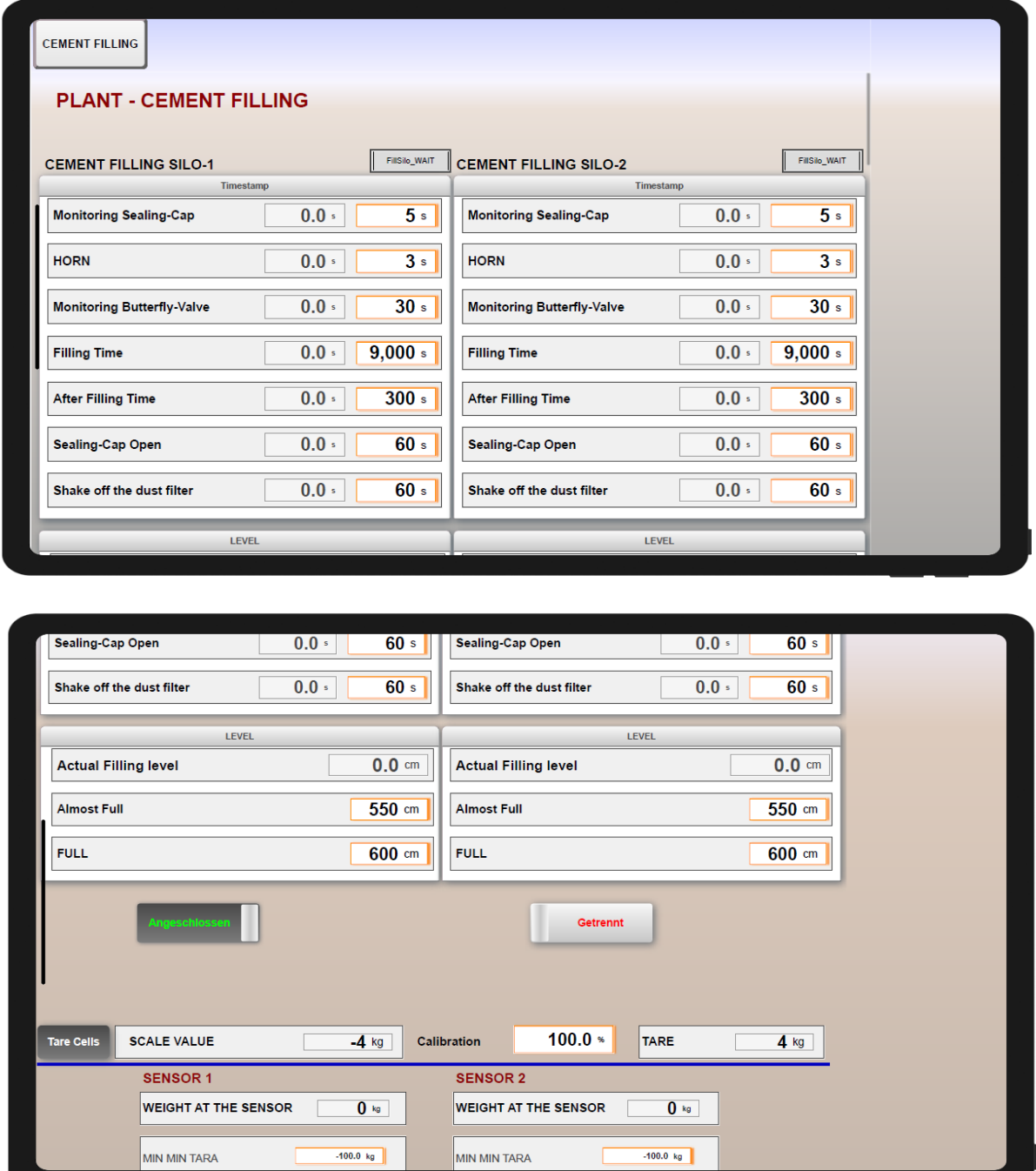

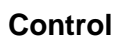

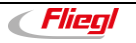

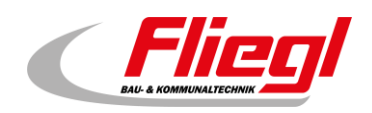

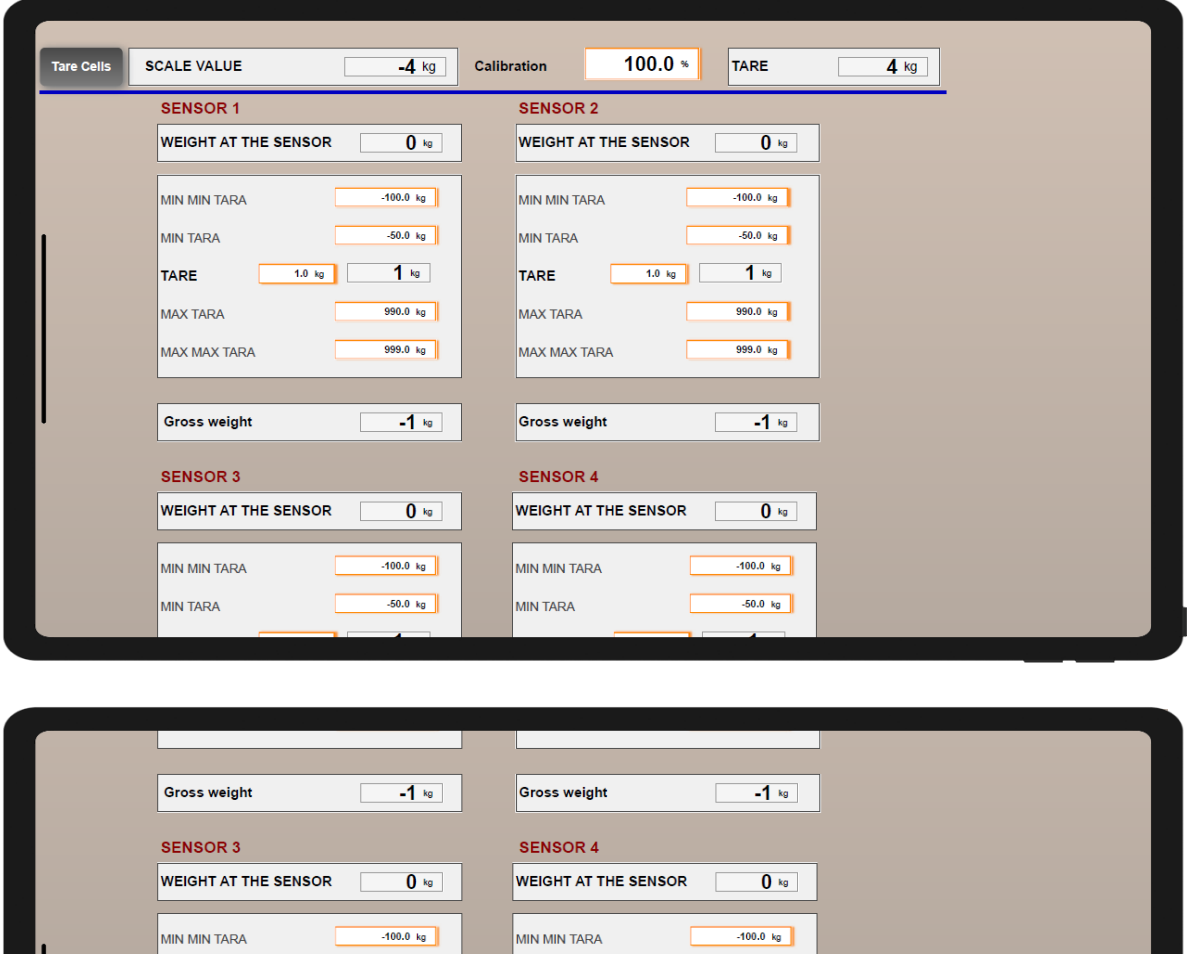

 $-50.0$  kg

 $990.0 kg$ 

999.0 kg

 $-1$ 

 $\overline{\mathbf{0}}$ 

 $\Box$  $1.0 \text{ kg}$  1.0 kg

 $-50.0$  kg

 $1<sub>kg</sub>$ 

 $990.0 k<sub>g</sub>$ 

999.0 $kg$ 

 $-1$ kg

 $\overline{\mathbf{0}}$ 

 $\sqrt{2}$ 

 $1.0 \text{ kg}$ 

MIN TARA

TARE

MAX TARA

MAX MAX TARA

Gross weight

**SENSOR 2** 

SERIAL NO.

 $\overline{\phantom{a}}$ 

MIN TARA

MAX TARA

MAX MAX TARA

 $\vert$ Gross weight

0 (no filtering) **SENSOR 1** 

SERIAL NO.

 $\overline{\phantom{a}}$ 

.oad Cell Software 2.27 / 2.28<br>Bootloader 1.18<br>Aode 3

TARE

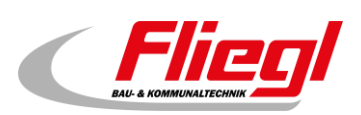

○ CRC\_ERROR Mode 2 CRC Error Flag

◯ LC\_INTEG Load Cell Integrity Error

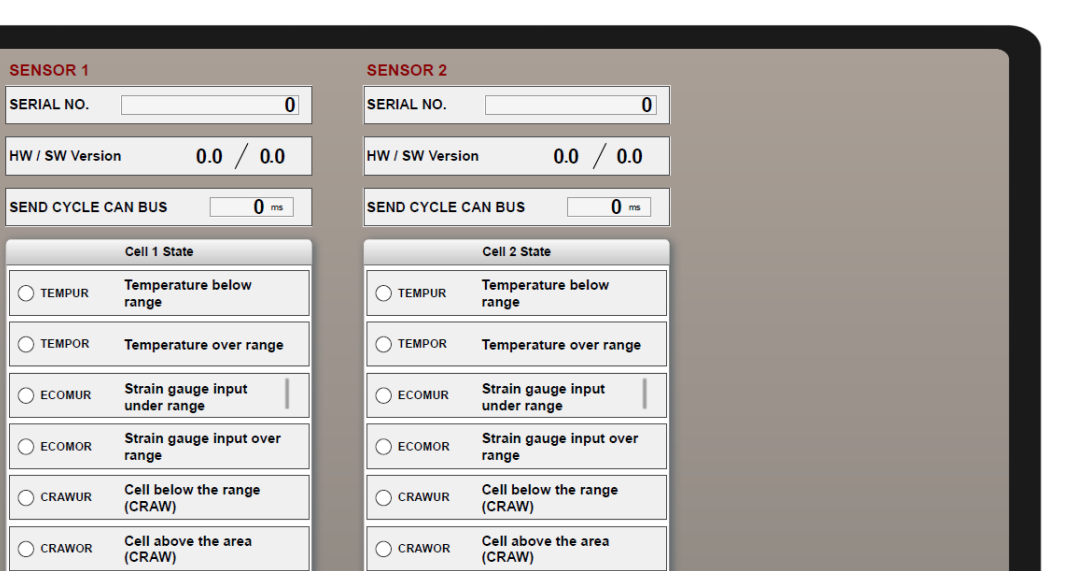

C CRC\_ERROR Mode 2 CRC Error Flag

 $\bigcirc$  LC\_INTEG Load Cell Integrity Error

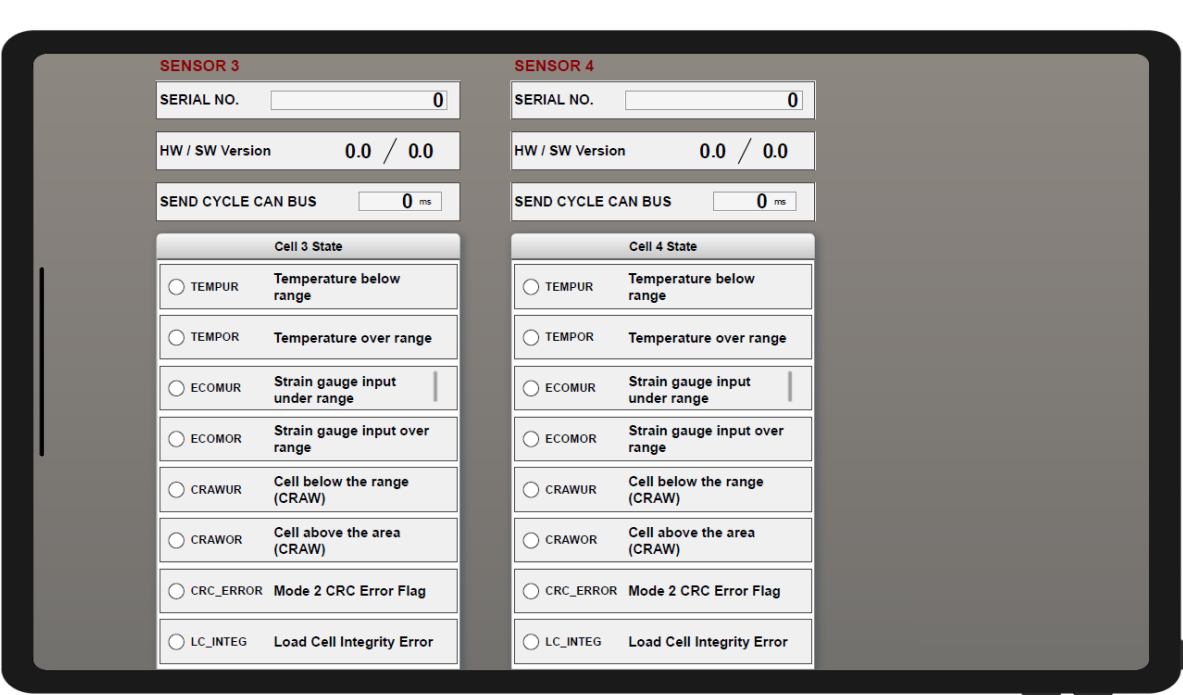

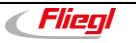

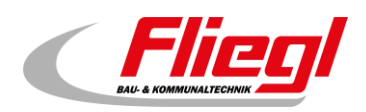

## <span id="page-25-0"></span>**2.13 Menu: Info**

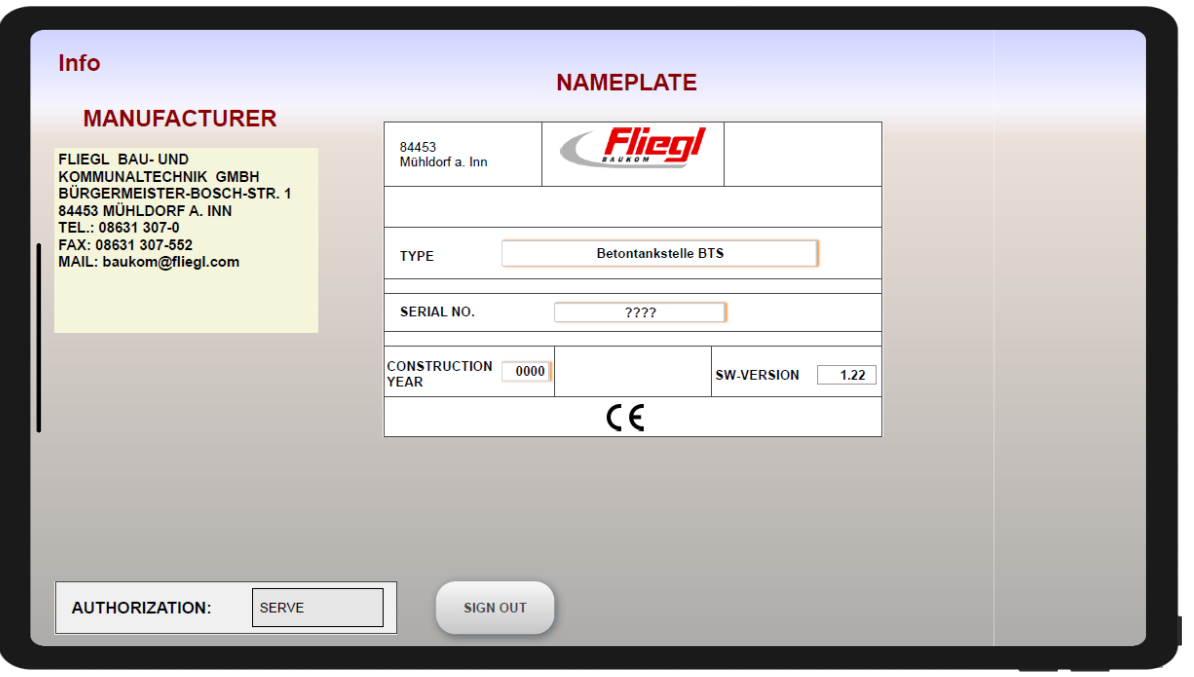

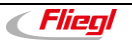

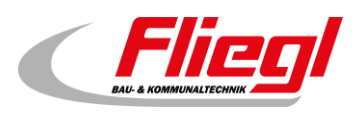

## <span id="page-26-0"></span>**2.14 Menu: Assignment**

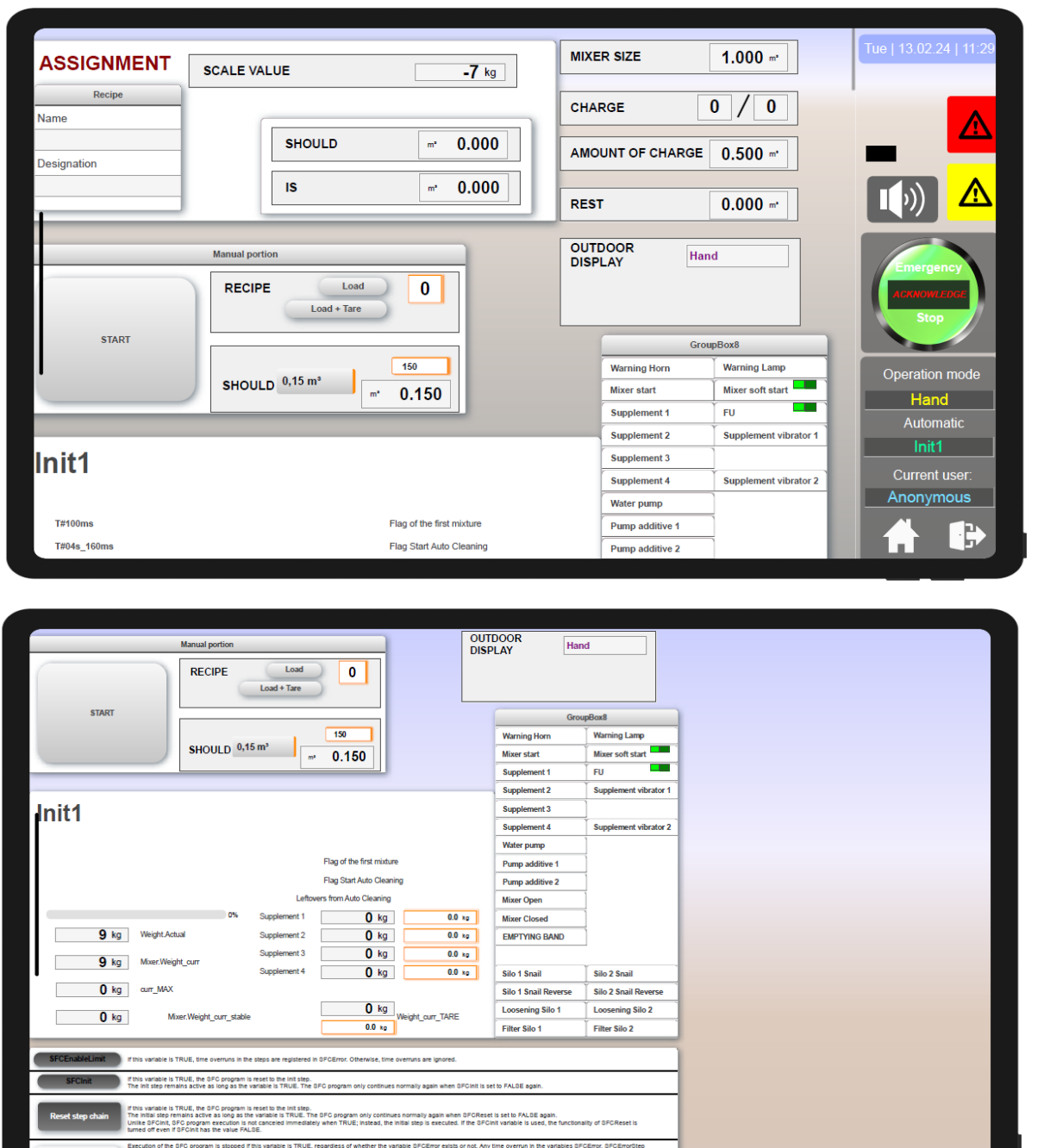

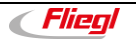

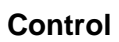

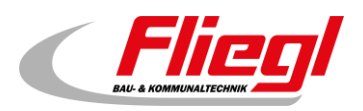

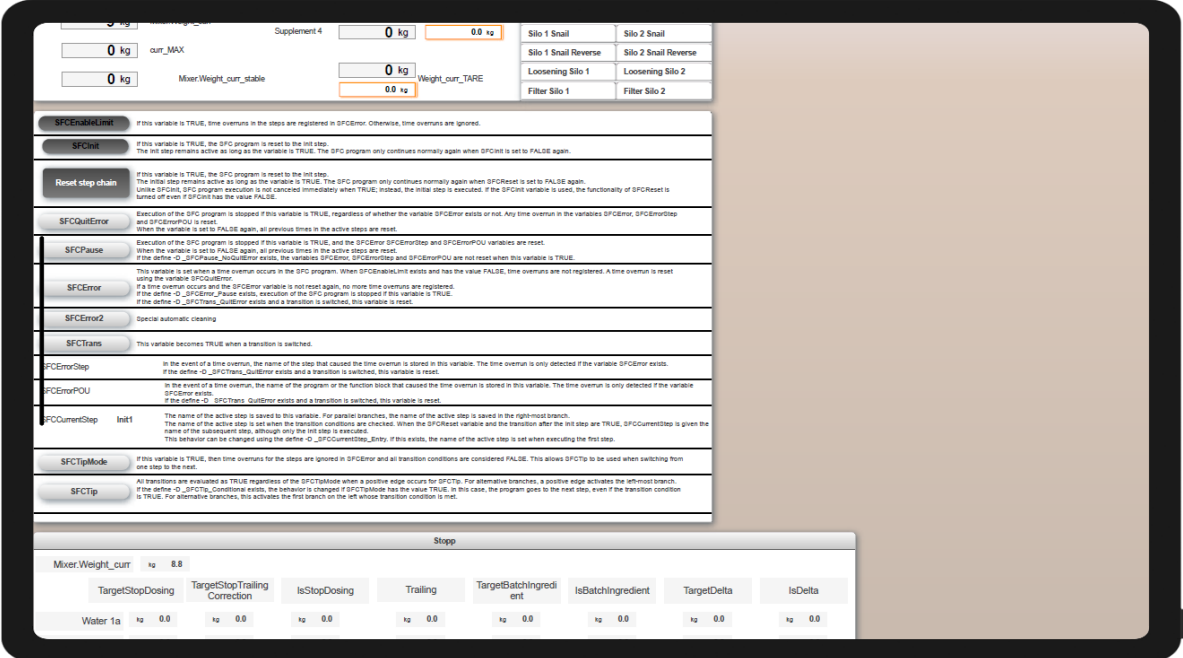

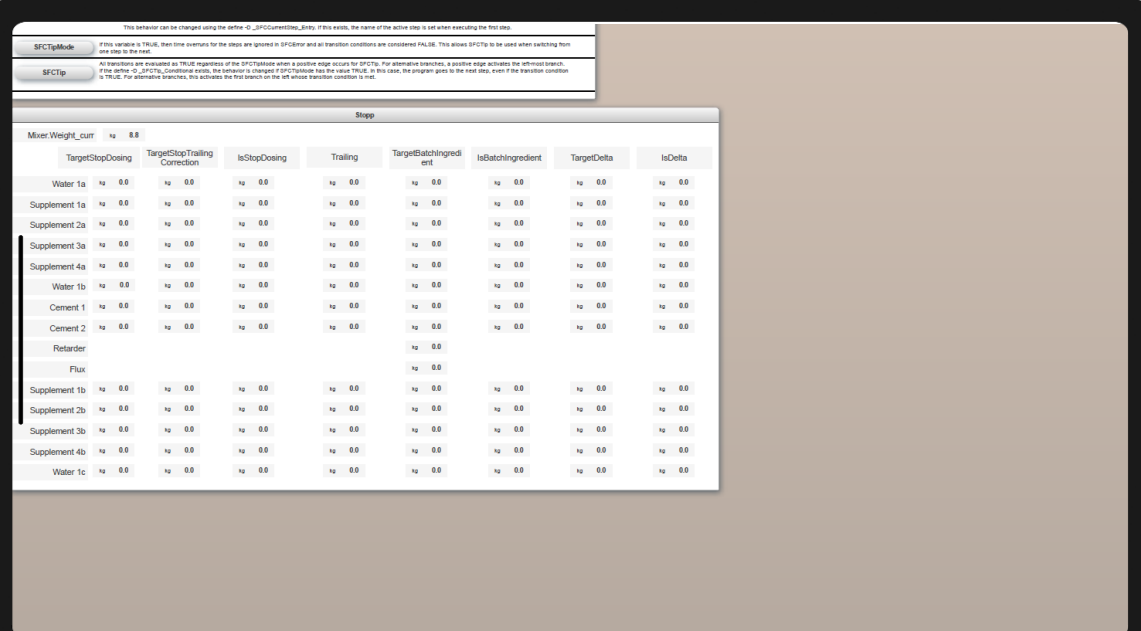

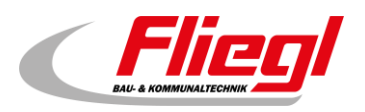

## <span id="page-28-0"></span>**2.15 Menu: Equipment**

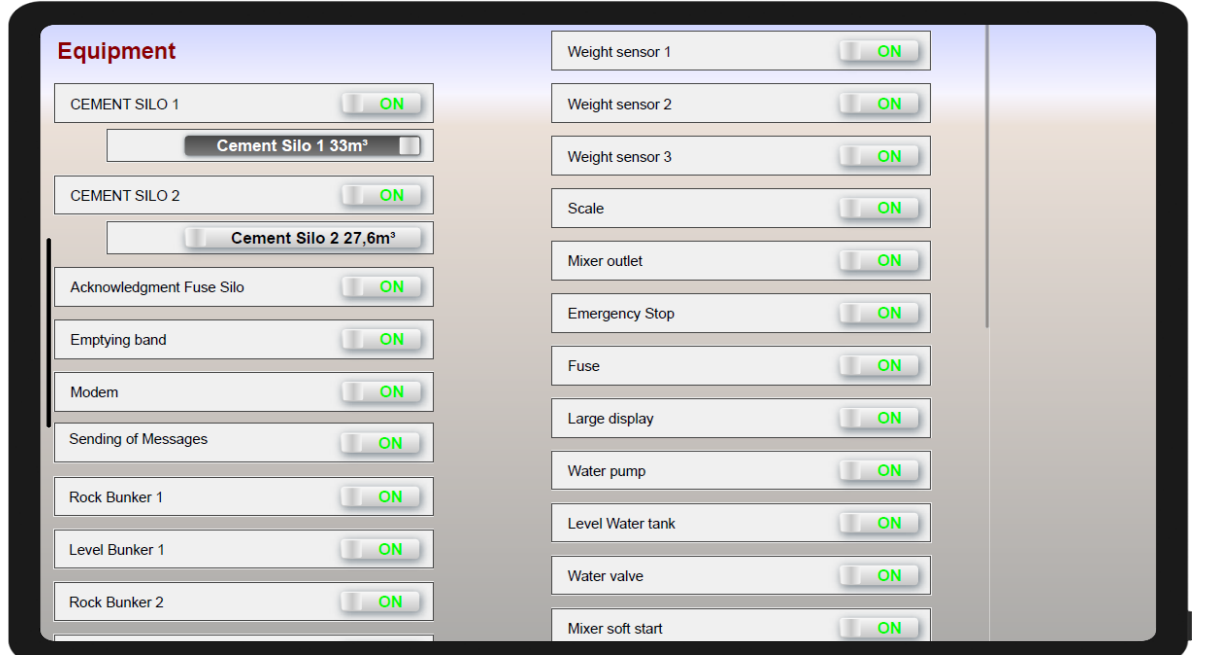

#### <span id="page-28-1"></span>**2.16 Menu: Hardware status**

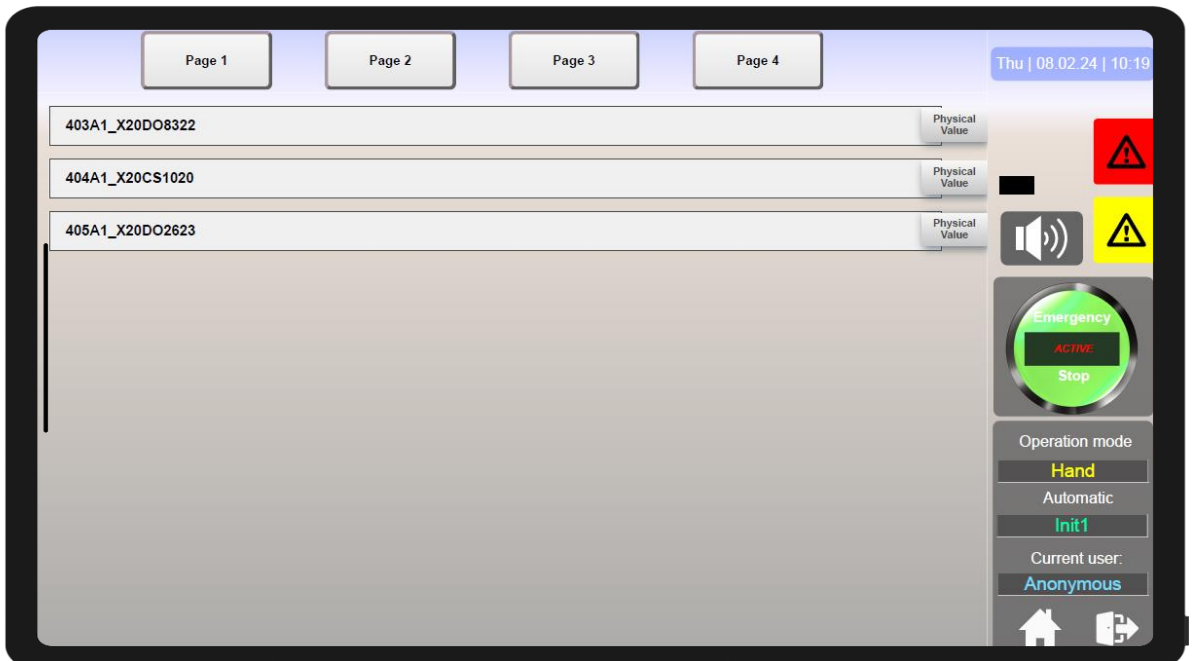

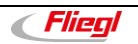

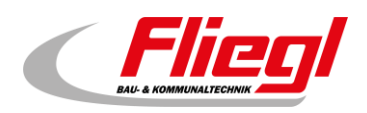

#### <span id="page-29-0"></span>**2.17 Menu: Operation mode**

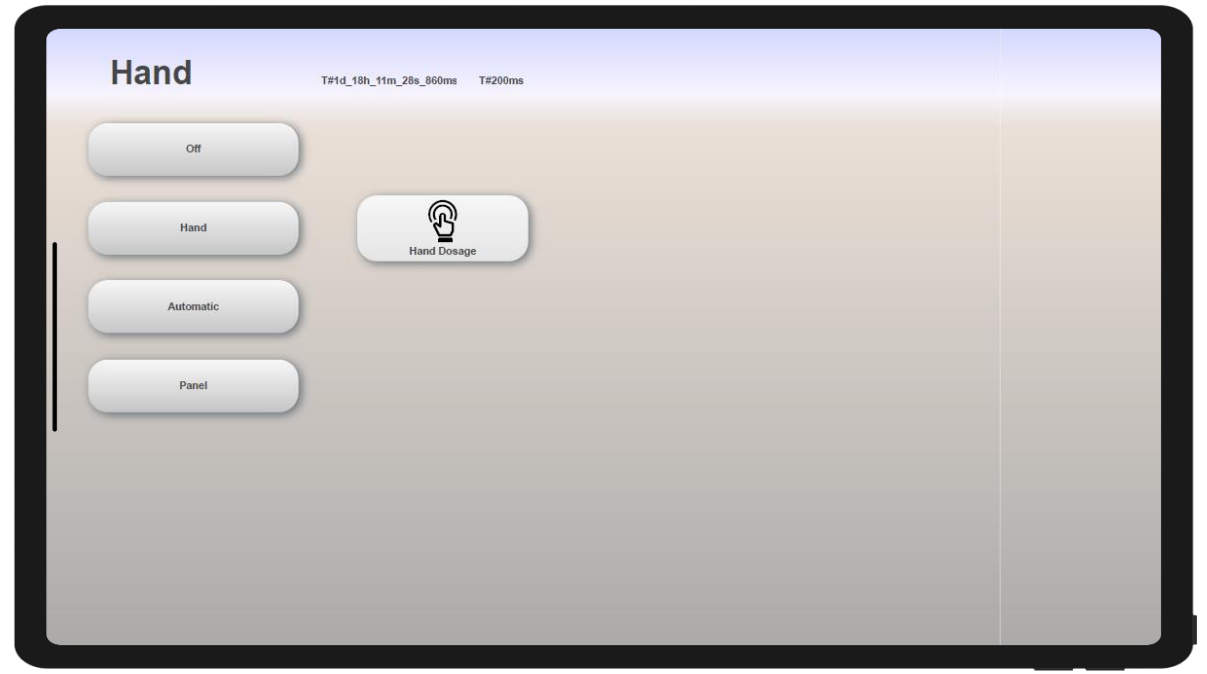

## <span id="page-29-1"></span>**2.18 Menu: Datalogger**

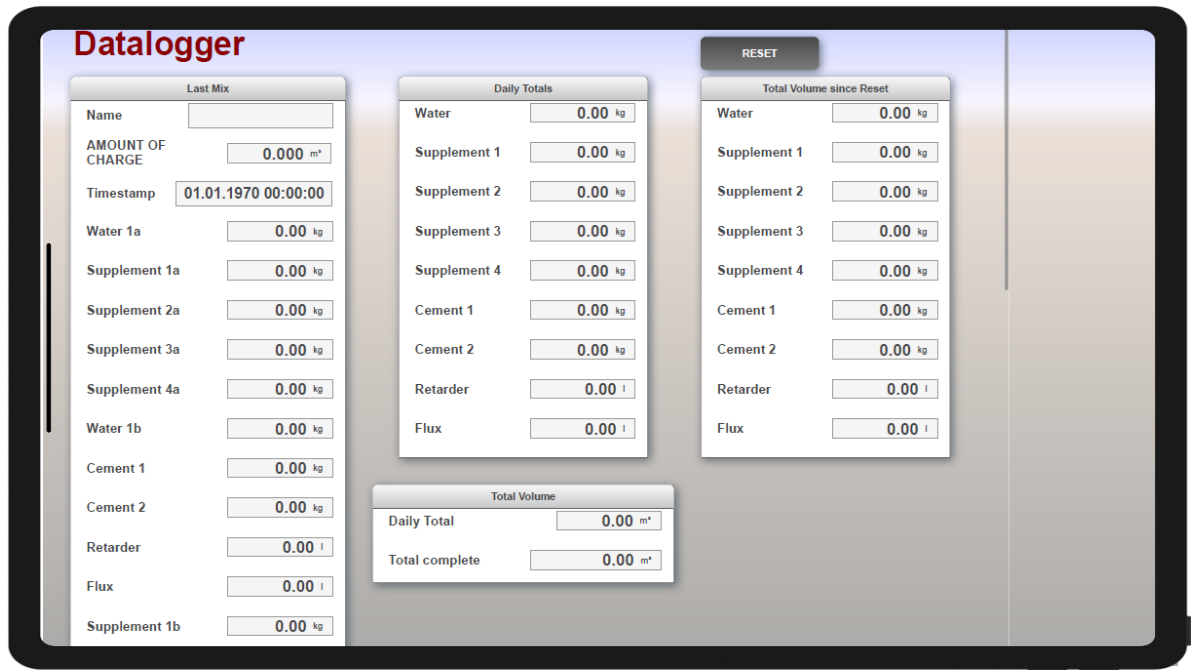

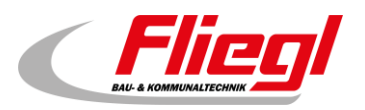

#### <span id="page-30-0"></span>**2.19 Menu: Radar Vega**

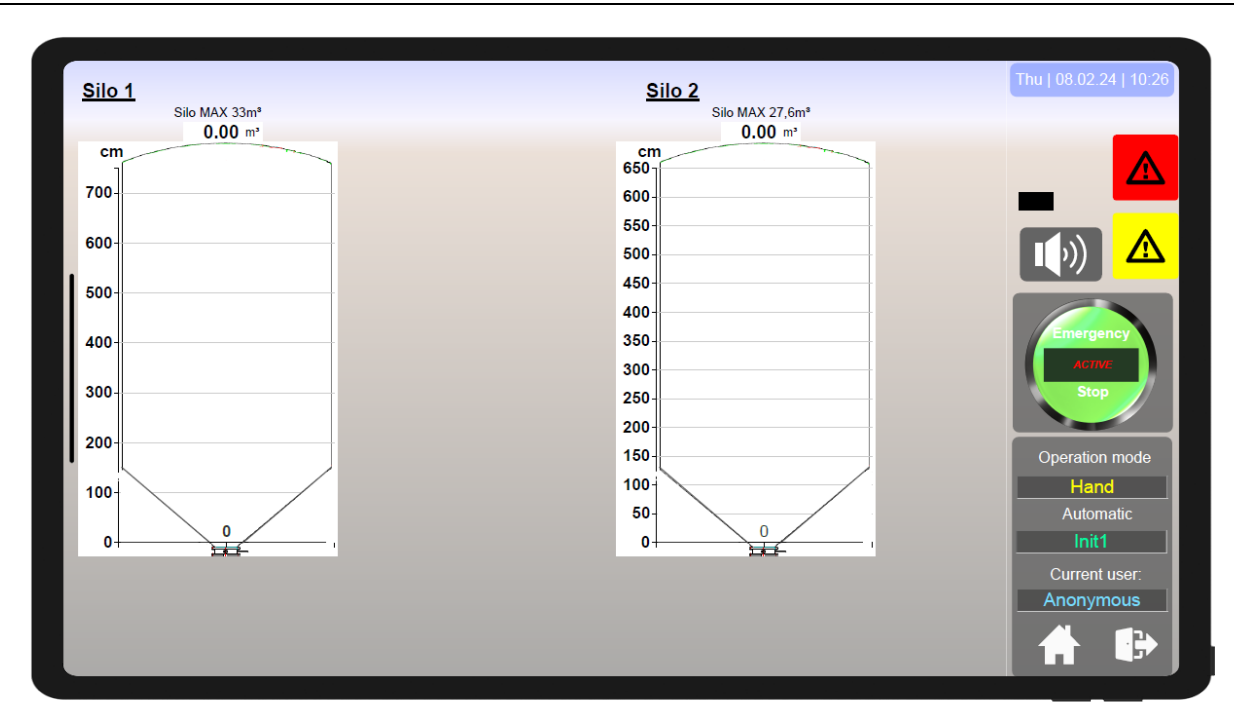

#### <span id="page-30-1"></span>**2.20 Menu: Overview**

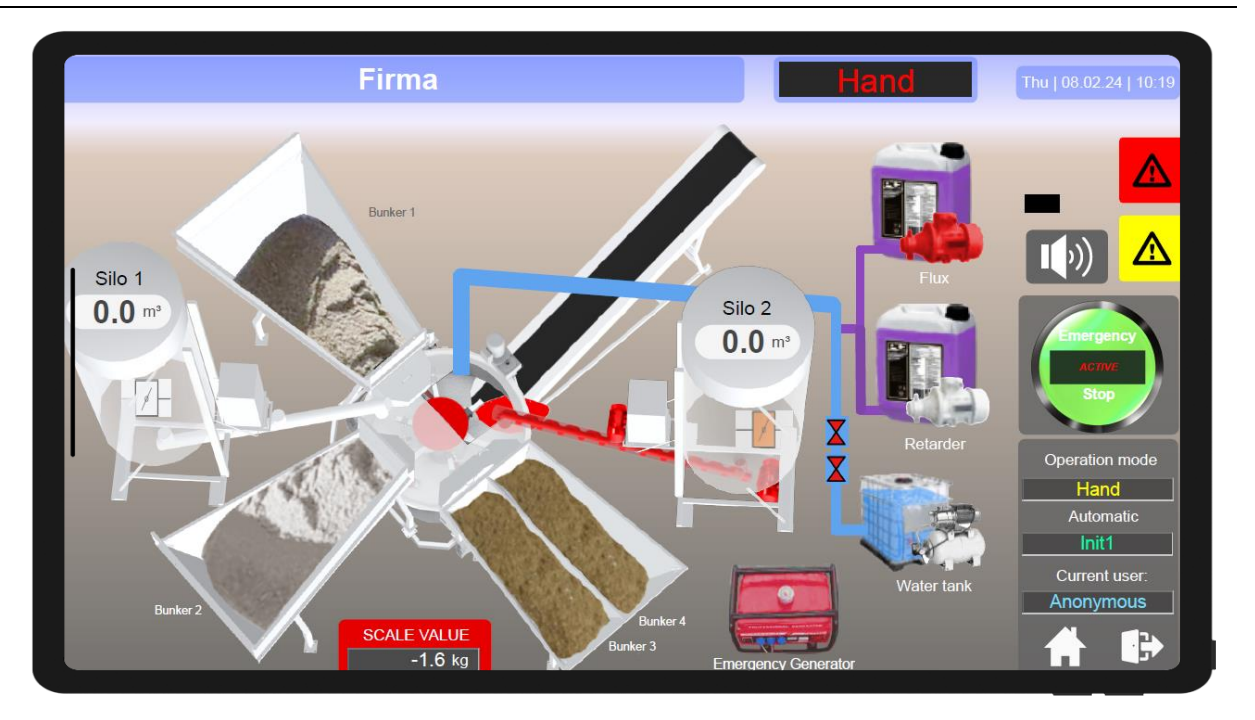

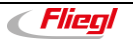

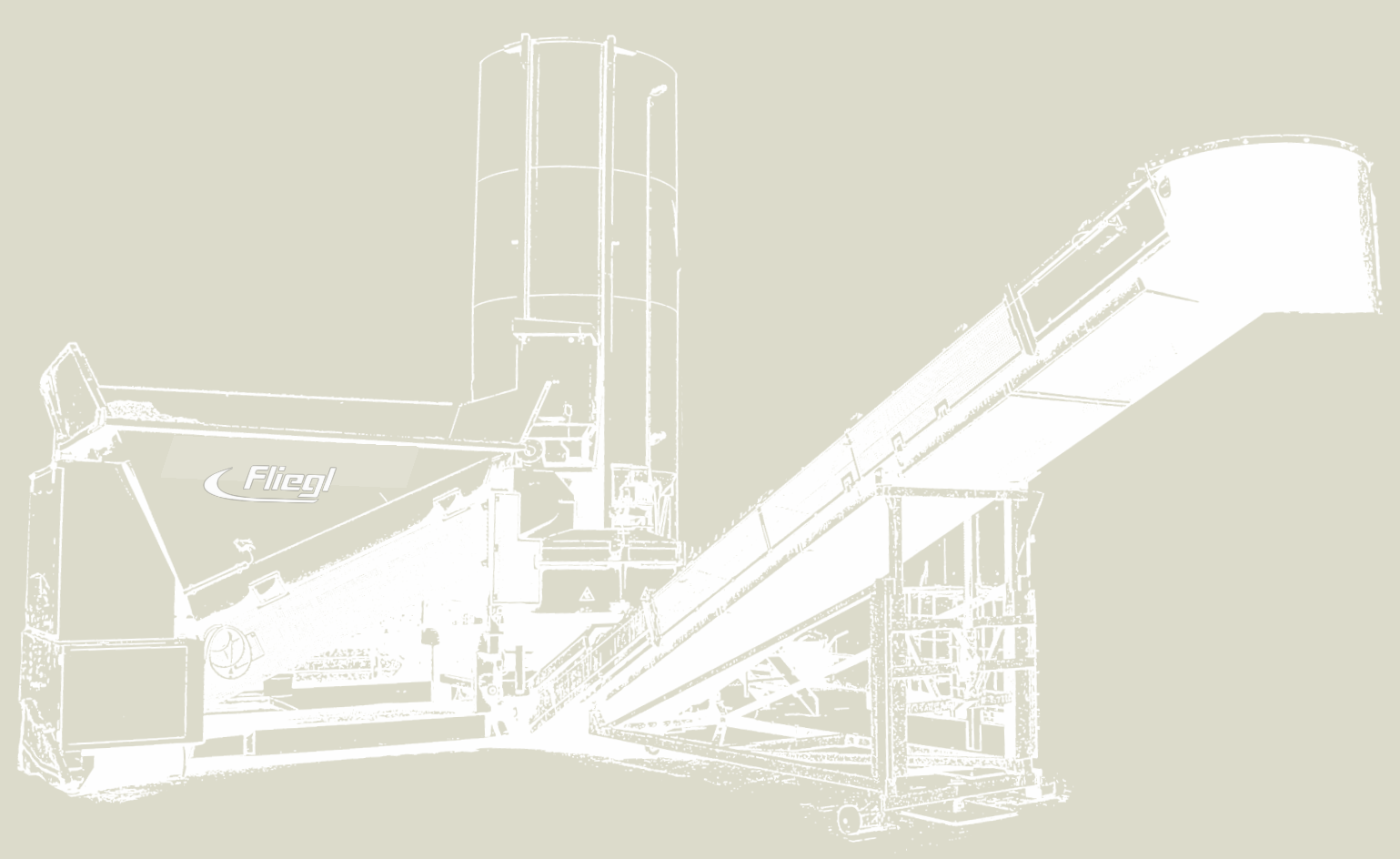

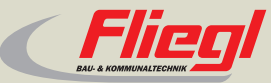

Fliegl Bau- und Kommunaltechnik GmbH Bürgermeister-Boch-Str. 1 D-84453 Mühldorf a. Inn Tel.: +49 (0) 86 31 307-382 Fax: +49 (0) 86 31 307-553 e-Mail: baukom@fliegl.com

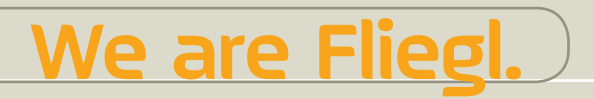

© 日 y www.fliegl.com 4-314A02242.0